#### **BAB IV**

### **DESKRIPSI PEKERJAAN**

#### 4.1 Identifikasi Masalah

 Sistem yang akan dibahas yaitu mengenai pembelian, dimana pada PT. Ardika Karya Utama proses pembelian saat ini masih minim menggunakan teknologi pada saat menjalankan proses bisnis tersebut. Proses bisnis pada pembelian sendiri meliputi pembelian barang pada distributor jika terdapat pemesanan barang dari klien, pihak perusahaan menyiapkan berkas-berkas atau biasa disebut dengan *purchase order.* Kemudian dari *purchase order* tersebut akan diberikan kepada pihak perusahaan dan barang akan segera dikirim sesuai janji yang disepakati.

 Dalam pembuatan *purchase order* dan pengarsipan sendiri masih jarang menggunakan teknologi, bagian admin membuat *purchase order* menggunakan mesin ketik ataupun *excel*. Susahnya pada saat pengarsipan karena dokumen yang akan dicari lebih susah jika tidak dikelompokkan dalam *database.*

#### **4.1.1** *Document flow*

*Document Flow* yaitu gambaran sistem yang dijalankan sekarang oleh perusahaan dan biasanya masih jarang menggunakan teknologi dalam penggunaannya. Pada PT. Ardika Karya Utama *Document Flow* yang ada yaitu dipicu oleh adanya permintaan barang oleh klien, lalu admin melakukan pengecekan barang jika ada maka langsung dilakukan proses penjualan, namun jika tidak ada maka akan melakukan proses pembelian. Proses nya sendiri meliputi pembuatan *purchase order* sesuai permintaan klien lalu *purchase order* akan dikirim ke pihak distributor. Lalu distributor akan membuat dokumen pembelian seperti invoice dan surat jalan yang akan dikirim beserta barang yang dipesan.

 Proses pembelian tersebut lalu disimpan dengan cara pengarsipan, dan tiap bulan akan dilakukan evaluasi dengan membuat laporan pembelian berdasarkan pembelian yang dilakukan. Gambar 4.1 menunjukkan *Document Flow* perusahaan.

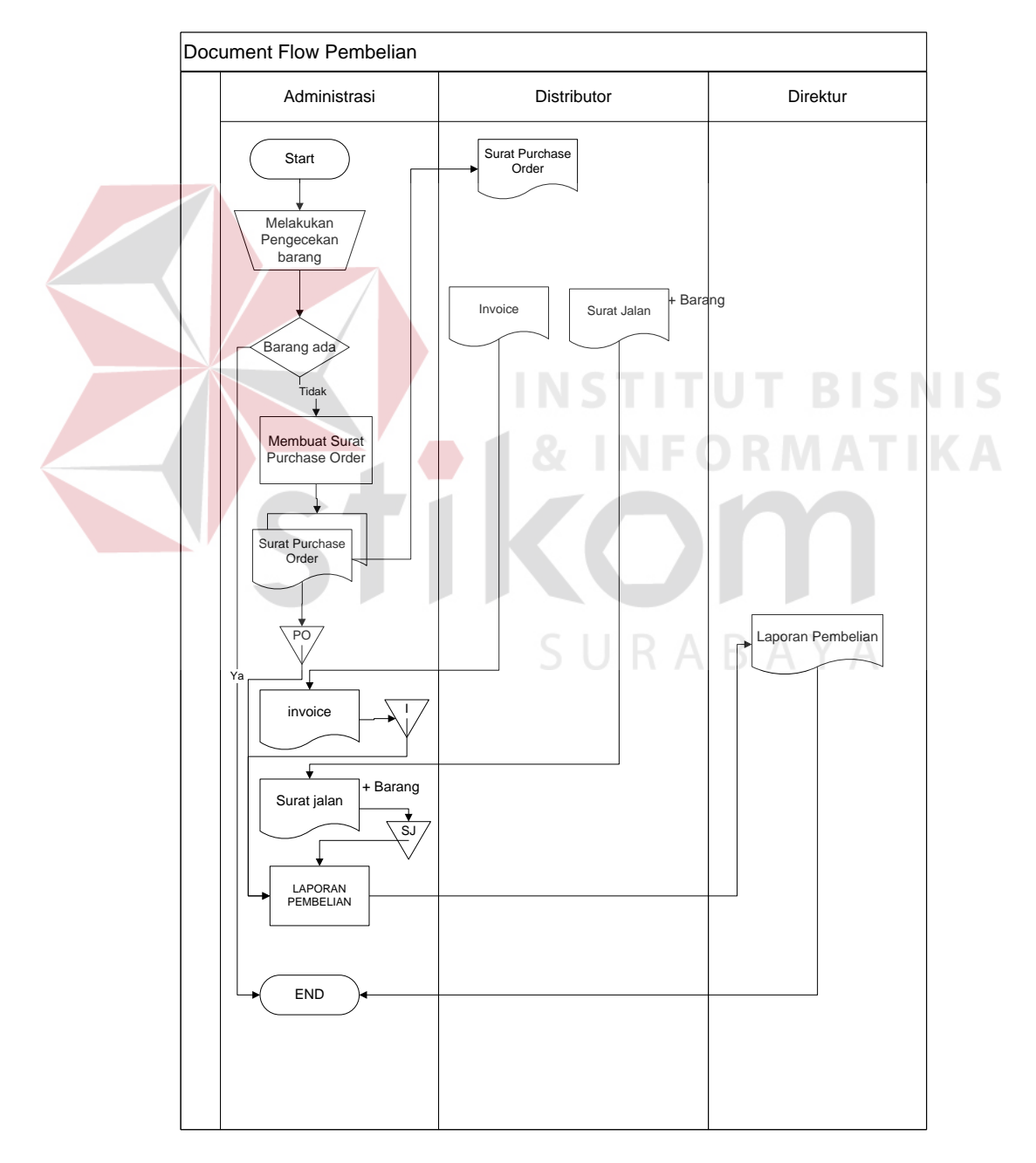

Gambar 4.1 *Document Flow* Pembelian

### 4.2 Analisis Masalah

Setelah dilakukan identifikasi masalah, maka akan dilakukan analisis masalah berdasarkan solusi dari permasalahan yang dihadapi. Pertama akan dilakukan pembuatan *system flow* yaitu alur kerja aplikasi yang akan diterapkan.

## **4.2.1** *System flow*

a. *System Flow* Mengelola Data Master

*System Flow* mengelola data *master* merupakan penjelasan secara keseluruhan *master* yang ada pada aplikasi. Dimana terdapat 3 *master* yang ada pada aplikasi yaitu *master* distributor, *master* jenis barang, dan *master* barang. Gambar 4.2 menunjukan gambar system flow makro data master

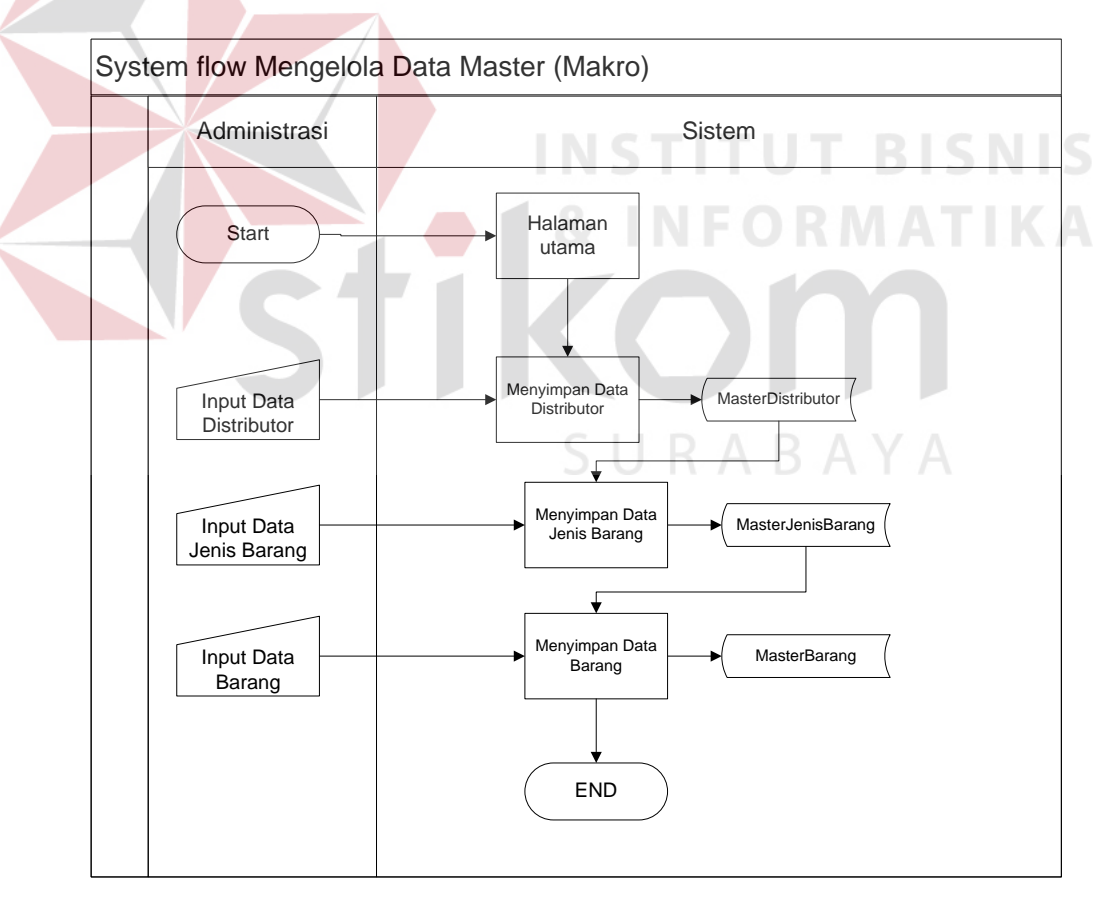

Gambar 4.2 *System Flow* Mengelola Data *Master*

b. *System Flow* Mengelola *Master* Distributor

*System flow* mengelola *master* distributor berfungsi untuk menyimpan data *master* sesuai masukkan berupa informasi distributor. Setelah data disimpan maka data akan disimpan kedalam *database* agar lebih mudah untuk diolah. Gambar 4.3 menunjukkan *system flow* master distributor.

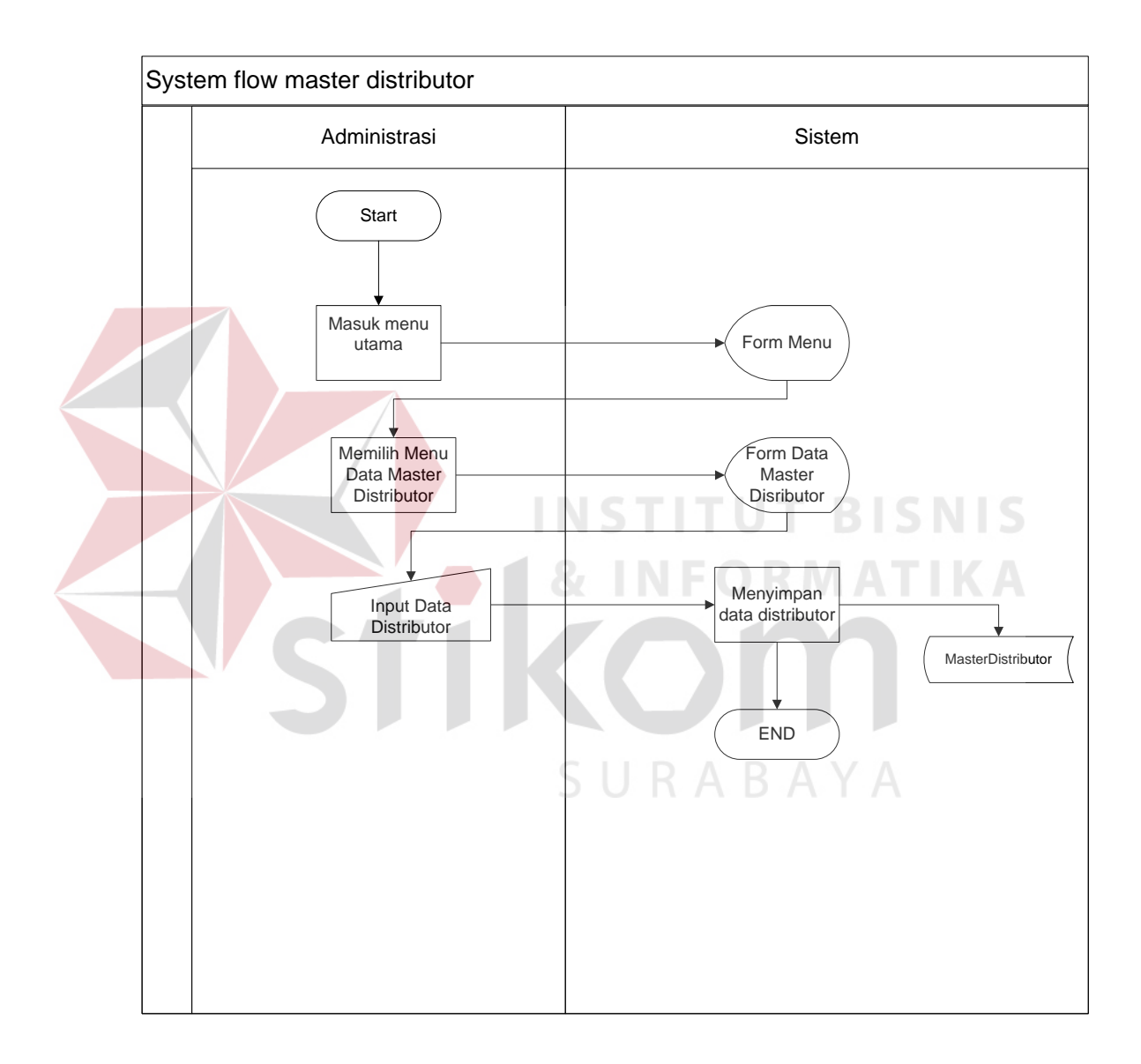

Gambar 4.3 *System Flow* Mengelola *Master* Distributor

c. *System Flow* Mengelola Master Jenis Barang

*System Flow* mengelola *master* jenis barang berfungsi untuk menyimpan data *master* jenis barang sesuai masukkan berupa informasi jenis barang. Setelah data disimpan maka data akan disimpan kedalam *database* agar lebih mudah untuk diolah. Gambar 4.4 menunjukkan *system flow* master jenis barang.

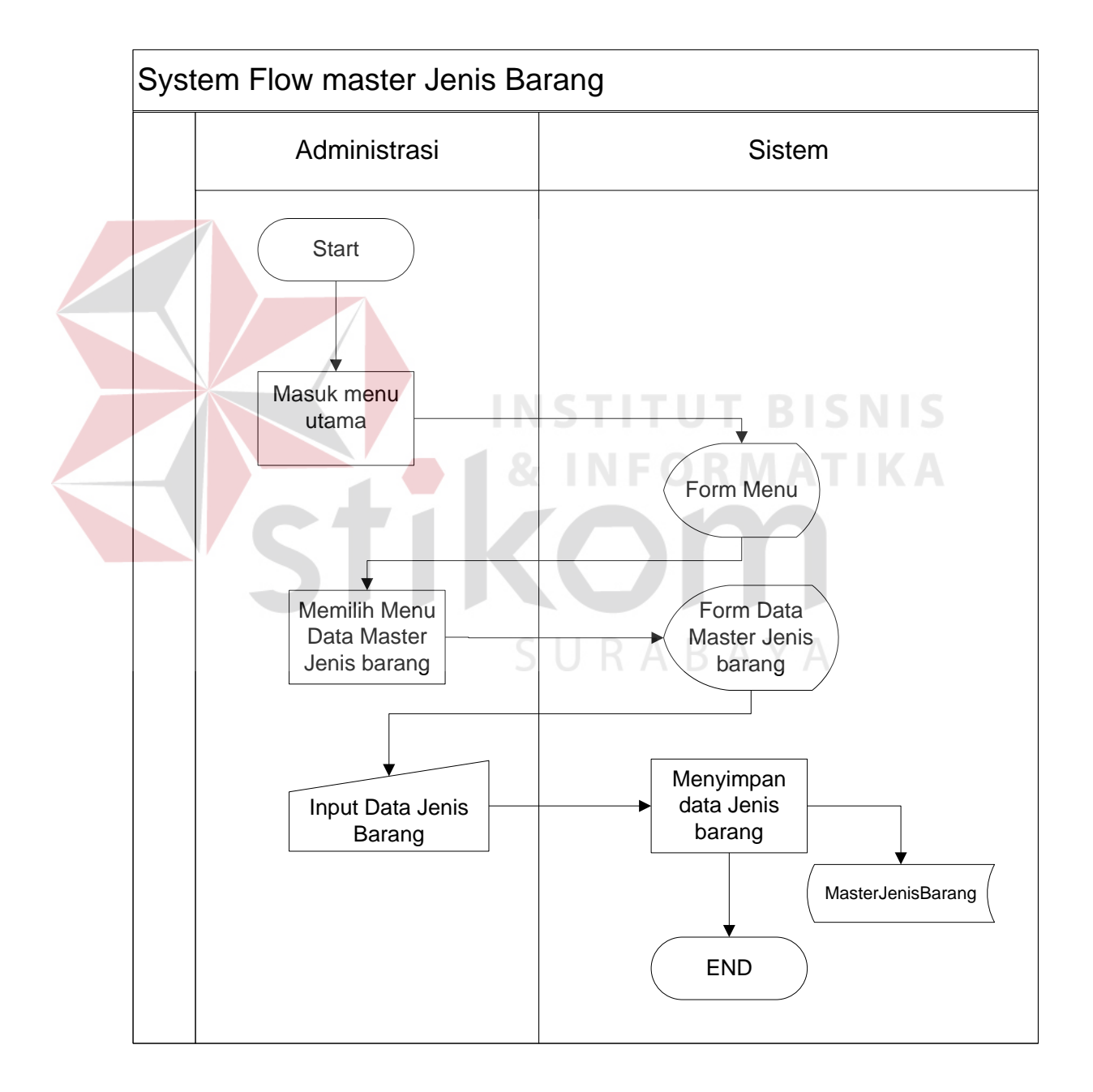

Gambar 4.4 System Flow Mengelola Master Jenis Barang

## d. *System Flow* Mengelola *Master* Barang

*System Flow* mengelola *master* barang berfungsi untuk menyimpan data *master* barang sesuai masukkan berupa informasi barang. Setelah data disimpan maka data akan disimpan kedalam *database* agar lebih mudah untuk diolah. Gambar 4.5 menunjukkan *system flow master* barang.

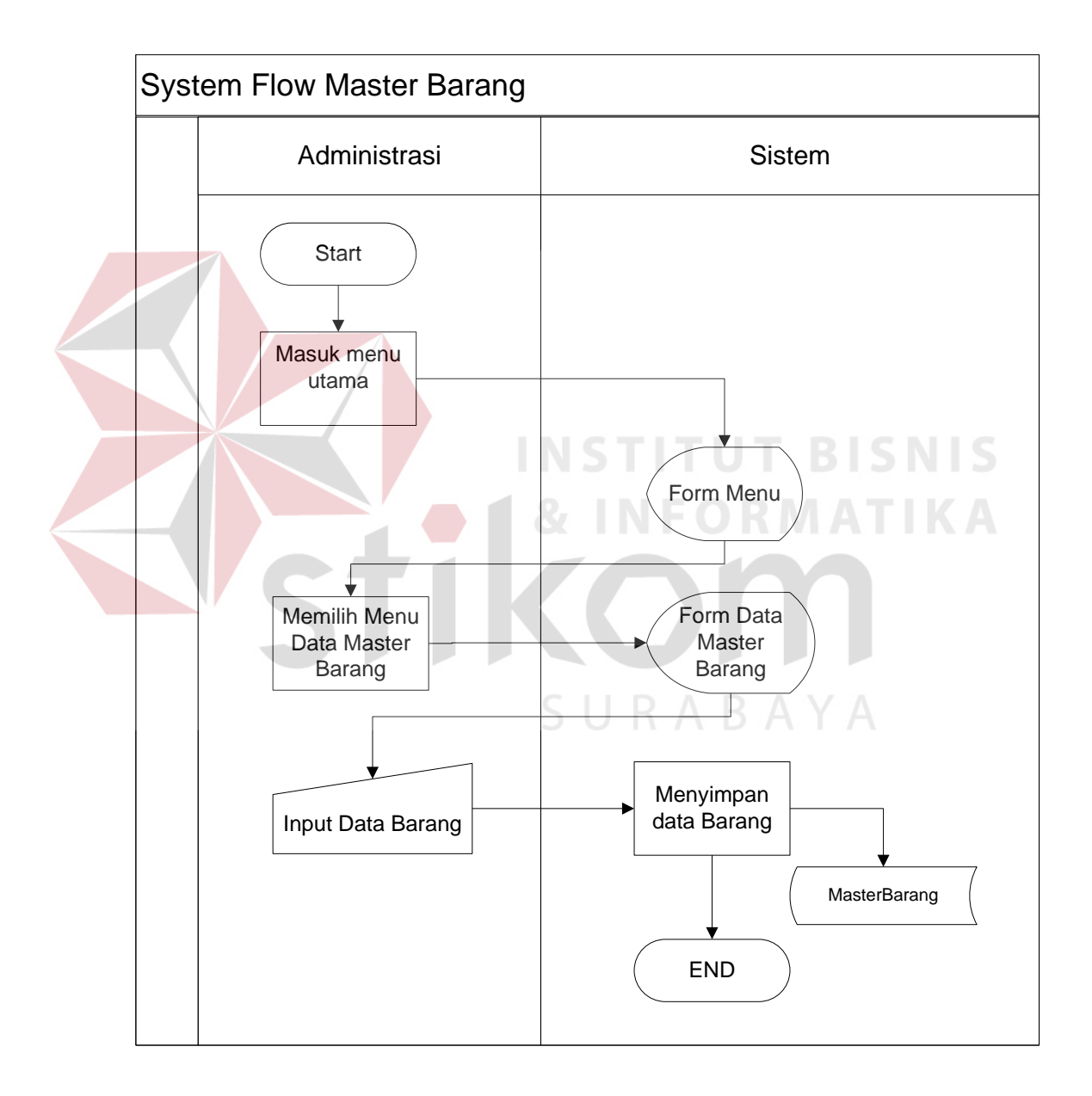

Gambar 4.5 *System Flow* Mengelola *Master* Barang

#### e. *System Flow* pembelian

*System Flow* pembelian menggambarkan alir proses bisnis secara lengkap, dengan skenario awal yaitu dipicu dengan adanya permintaan barang dari klien. Setelah adanya permintaan barang dari klien lalu admin akan melakukan pengecekan barang, jika ada maka proses berakhir, namun jika tidak ada maka lanjut kepada proses berikutnya yaitu proses PO. Yaitu pertama pembuatan *purchase order* yang isinya sama dengan permintaan klien, setelah *purchase order* dicetak lalu akan diserahkan kepada pihak distributor. Lalu perusahaan hanya tinggal menunggu berkas beserta barang yang akan dikirim oleh pihak distributor. Berkas yang ada yaitu *invoice* dan surat jalan.

Setelah barang sampai ke perusahaan, maka admin bertugas untuk menginputkan data pembelian yang berfungsi untuk menghasilkan laporan yang ditujukan untuk direktur. Adapun laporan - laporan yang dapat dihasilkan antara lain laporan pembelian perbulan dan laporan pembelian barang terbanyak. Gambar 4.6 menunjukkan *system flow* pembelian.

SURABAYA

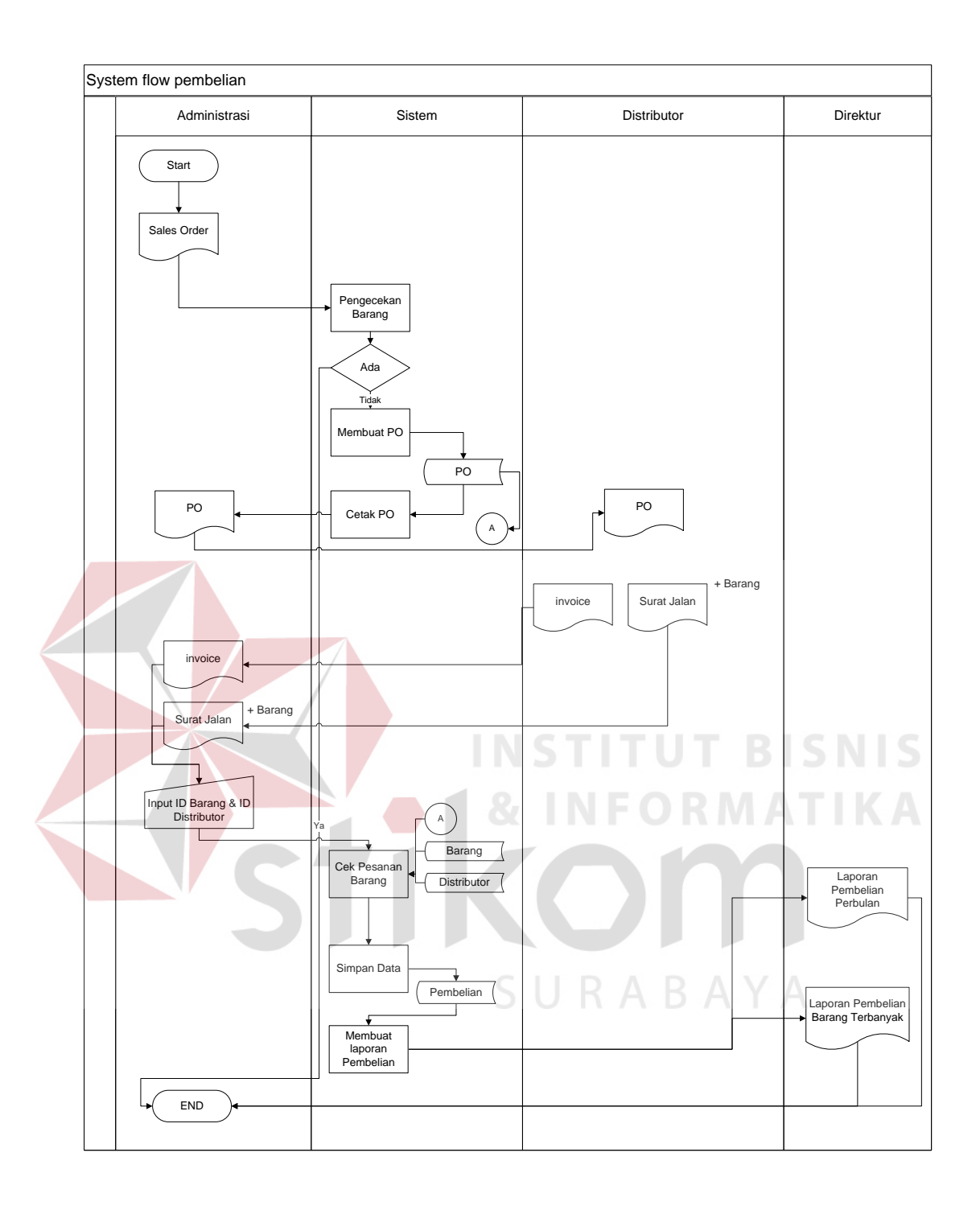

Gambar 4.6 *System Flow* Pembelian

#### **4.3 Perancangan Sistem**

Setelah dilakukan identifikasi masalah dan perancangan sistem, maka langkah selanjutnya yaitu pembuatan perancangan sistem. Dimana perancangan disini meliputi proses apa saja yang akan diterapkan didalam sistem dan menggambarkan desain yang menyerupai aplikasi nantinya.

## **4.3.1** *Context Diagram*

*Context Diagram* adalah diagram yang menggambarkan aktor yang terlibat didalam sistem serta alur yang menggambarkan *input* dan *output* yang berfungsi sebagai jalannya sistem. Gambar 4.7 menunjukkan gambar *context diagram*  aplikasi pembelian.

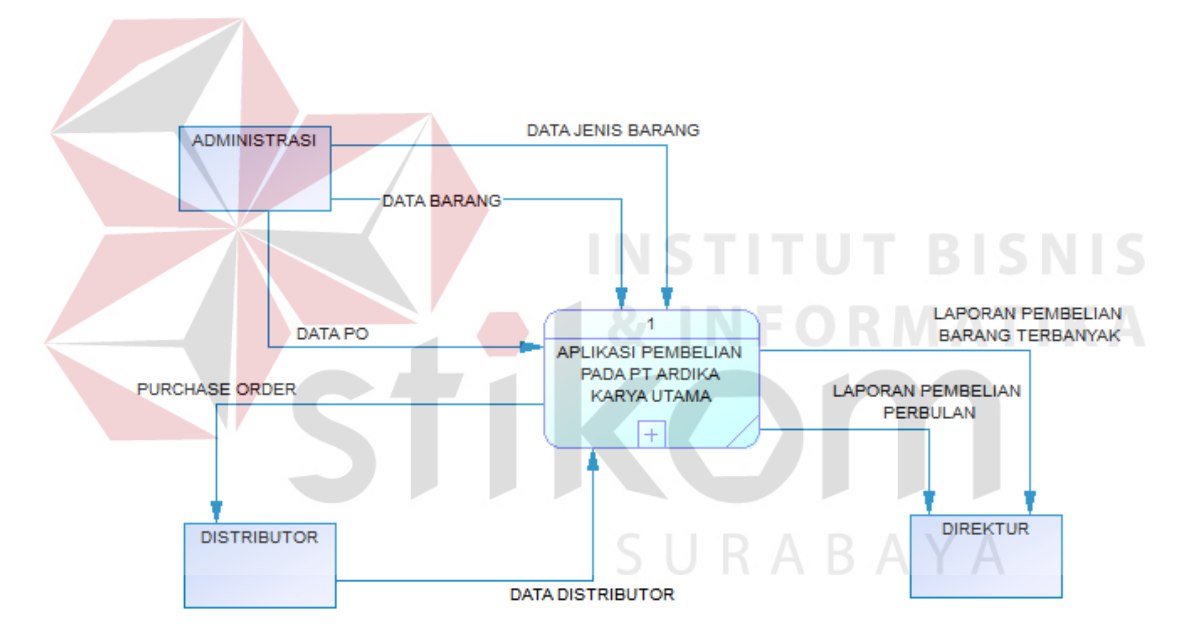

Gambar 4.7 *Context Diagram*

Terdapat 3 *eksternal entity* pada *Context Diagram* yaitu administrasi, distributor dan direktur. Pada *entity* administrasi akan memberi masukan berupa data jenis barang, data barang dan data PO. Sedangkan *entity* distributor memberikan masukkan dan mendapatkan keluaran, masukan berupa data distributor dan mendapatkan keluaran berupa *purchase order*.

Pada *entity* direktur sendiri hanya mendapatkan keluaran karena tidak ada masukkan hanya dapat dari data yang diolah. Laporan yang dihasilkan berupa laporan pembelian barang terbanyak dan laporan pembelian perbulan.

### **4.3.2** *Data Flow Diagram*

*Data Flow Diagram* (DFD) adalah suatu diagram yang menggunakan notasi-notasi untuk menggambarkan arus dari data sistem, yang penggunaannya sangat membantu untuk memahami sistem secara logika, terstruktur dan jelas. DFD juga menggambarkan proses secara keseluruhan yang ada pada sistem.

#### DFD Level 0 Penjualan :

DFD Level 0 menjelaskan secara keseluruhan proses yang ada pada sistem, dimana dijelaskan pada gambar 4.8 terdapat 5 proses utama yaitu mengelola *master* distributor, mengelola *master* jenis barang dan mengelola *master* barang yang dapat menyimpan dan mengubah data. Data-data pada *master* diolah dan digunakan pada transaksi pembelian, yang dapat mencetak *purchase order* kemudian data disimpan ke database pembelian. Dan yang terakhir yaitu pembuatan laporan yang diambil dari data *master* dan data transaksi. Terdapat 2 laporan yang dihasilkan yaitu laporan pembelian barang terbanyak dan laporan pembelian perbulan.

SURABAYA

25

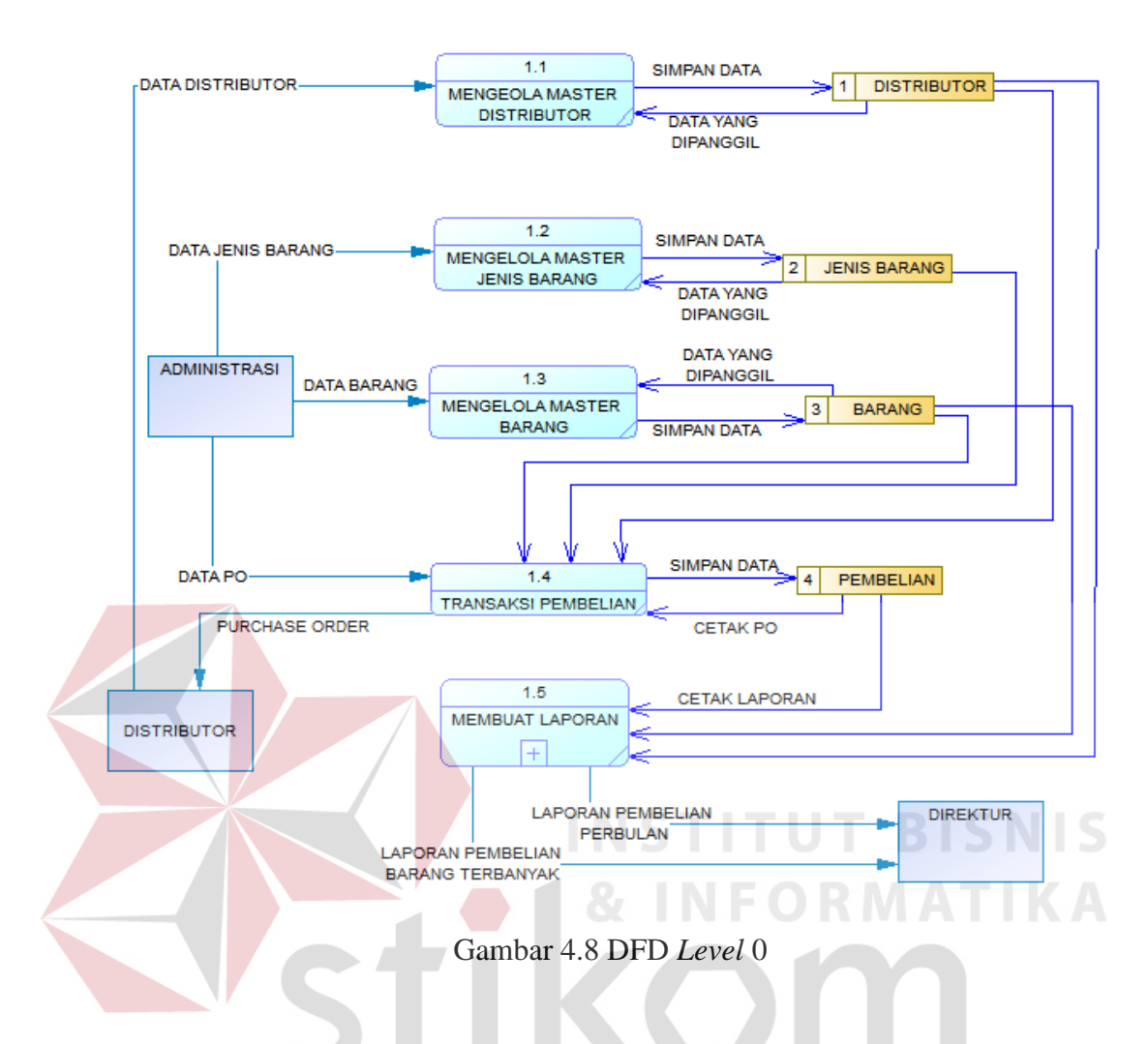

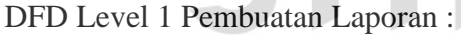

DFD Level 1 merupakan turunan atau *break down* dari proses yang mempunyai proses lagi didalamnya, biasanya sistem yang dibuat memiliki proses yang cukup kompleks. Pada gambar 4.9 menunjukkan gambar DFD Level 1 yaitu pembuatan laporan, dimana dalam pembuatan laporan sistem memanggil 3 *database* yaitu *database* distributor, barang dan pembelian.

Data-data tersebut kemudian diolah dan akan menghasilkan 2 laporan yaitu laporan pembelian barang terbanyak dan laporan pembelian perbulan. Laporan tersebut dapat dicetak dan kemudian akan ditujukan kepada direktur.

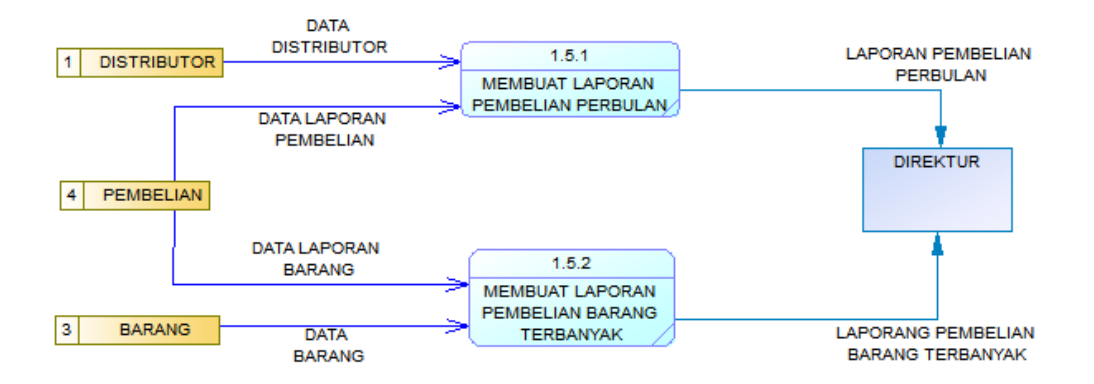

Gambar 4.9 DFD *Level* 1 Pembutan Laporan

#### **4.3.3 Perancangan** *Database*

Perancangan *database* merupakan hal yang terpenting karena jika tidak ada *database* maka data tidak akan dapat disimpan dan diolah. Maka itu *database* harus digunakan dan dibuat terlebih dahulu, pertama yang harus dilakukan yaitu pembuatan CDM dan PDM.

CDM dan PDM sendiri merupakan desain yang didalamnya terdapat *attribut* sesuai dengan sistem yang akan dibuat. CDM merupakan desain awal namun setelah di *generate* akan berubah menjadi PDM yaitu desain yang lebih kompleks, lalu di *generate* lagi untuk dapat digunakan sebagai database dan data pun siap untuk disimpan dan diolah.

SURABAYA

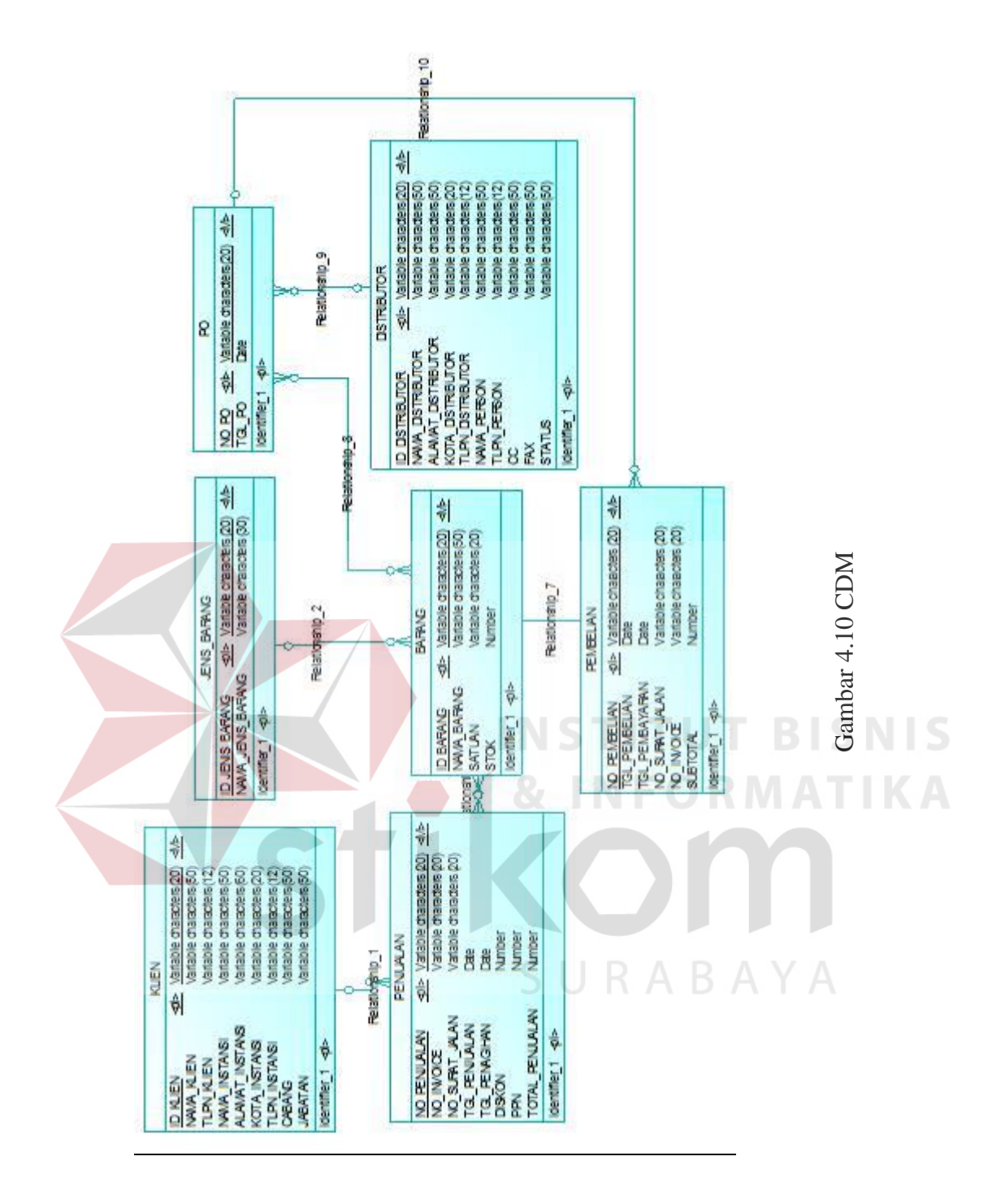

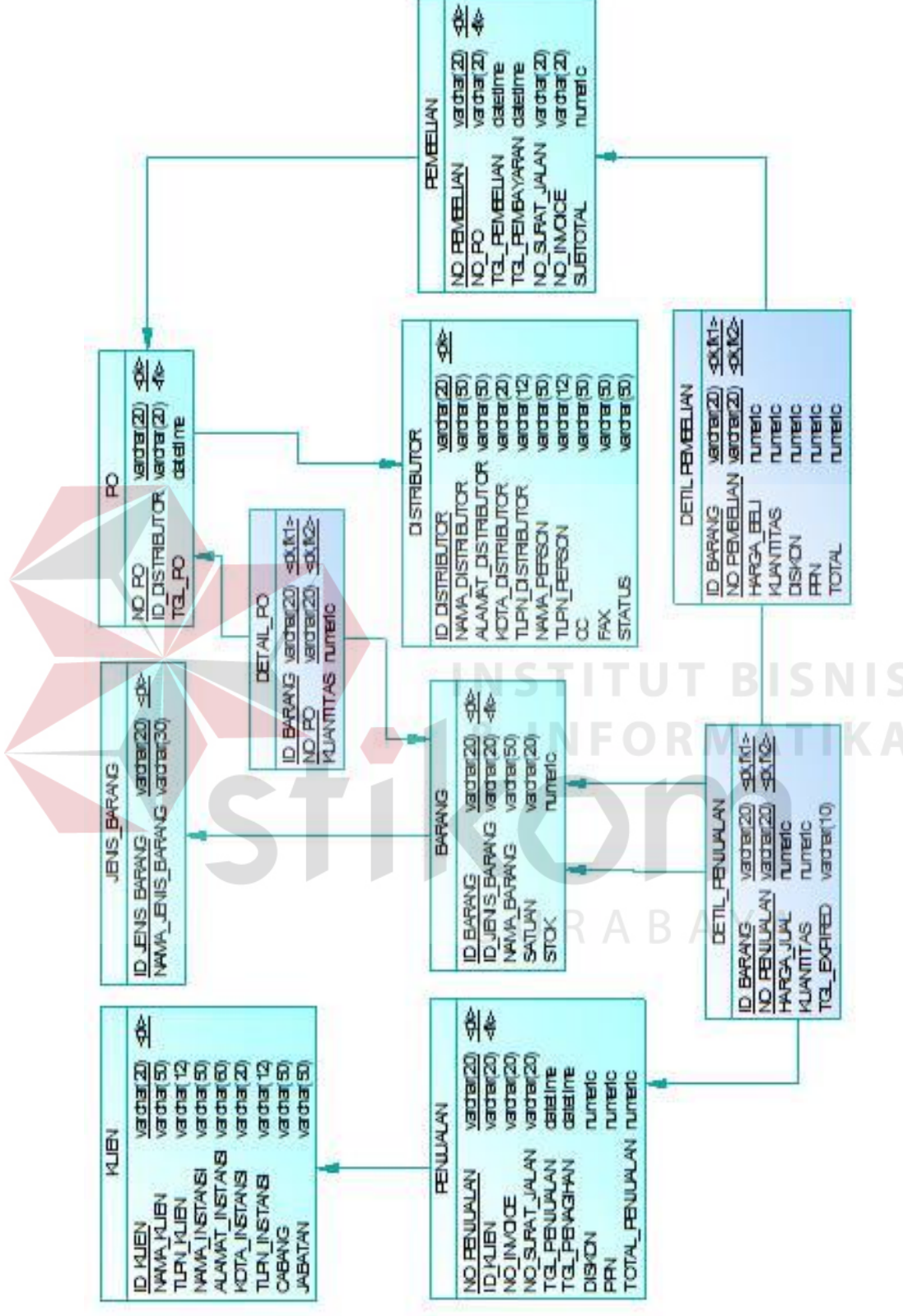

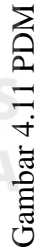

Struktur tabel merupakan penjelasan secara detail pada tiap tabel dari nama *atribut*, *type*, ukuran *field*, beserta penjelasan kegunaan. Lebih detail dijelaskan pada penjelasan dibawah.

## STRUKTUR TABEL :

1. Nama tabel : Klien

Fungsi : Menyimpan data klien

Primary key : ID\_KLIEN

Foreign key : -

| Field name        | <b>Type</b> | Field<br><b>Size</b> | Description            |
|-------------------|-------------|----------------------|------------------------|
| <b>ID KLIEN</b>   | Varchar     | 20                   | <b>ID Klien</b>        |
| <b>NAMA KLIEN</b> | Varchar     | 50                   | Nama Klien             |
| <b>TLPN KLIEN</b> | Varchar     | 12                   | Telepon Klien          |
| <b>JABATAN</b>    | Varchar     | 50                   | Jabatana dari Klien    |
| NAMA_INSTANSI     | Varchar     | 50                   | Nama Instansi          |
| ALAMAT_INSTANSI   | Varchar     | 60                   | Alamat Instansi        |
| KOTA INSTANSI     | Varchar     | 20                   | Kota instansi Berada   |
| TLPN INSTANSI     | Varchar     | 12                   | Telepon Instansi       |
| <b>CABANG</b>     | Varchar     | 50                   | Cabang Instansi Berada |

Tabel 4.1 Tabel Klien

2. Nama tabel : DISTRIBUTOR

Fungsi : Menyimpan data distributor

Primary key : ID\_DISTRIBUTOR

Foreign key :-

| Field name            | <b>Type</b> | Field<br><b>Size</b> | Description                    |
|-----------------------|-------------|----------------------|--------------------------------|
| <b>ID_DISTRIBUTOR</b> | Varchar     | 20                   | <b>ID Distributor</b>          |
| NAMA_DISTRIBUTOR      | Varchar     | 50                   | Nama Distributor               |
| ALAMAT_DISTRIBUTOR    | Varchar     | 50                   | Alamat Distributor             |
| KOTA_DISTRIBUTOR      | Varchar     | 20                   | Kota Distributor               |
| TLPN_DISTRIBUTOR      | Varchar     | 12                   | <b>Telepon Distributor</b>     |
| <b>NAMA_PERSON</b>    | Varchar     | 50                   | Nama Orang yang<br>Melayani    |
| TLPN_PERSON           | Varchar     | 12                   | Telepon Orang yang<br>Melayani |
| CC                    | Varchar     | 50                   | Nama Orang Pemesaan            |
| <b>FAX</b>            | Varchar     | 50                   | <b>No FAX Distributor</b>      |
| <b>STATUS</b>         | Varchar     | 50                   | <b>Status Distributor</b>      |
|                       |             |                      |                                |

Tabel 4.2 Tabel Distributor

3. Nama tabel : JENIS\_BARANG

Fungsi : Menyimpan data jenis barang

Primary key : ID\_JENIS\_BARANG U R A B A Y A

Foreign key :-

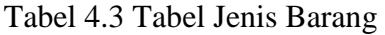

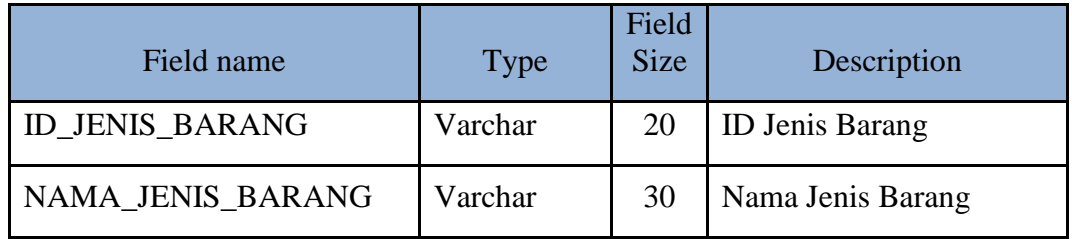

4. Nama tabel : BARANG

Fungsi : Menyimpan data barang

Primary key : ID\_BARANG

Foreign key : ID\_JENIS\_BARANG

## Tabel 4.4 Tabel BARANG

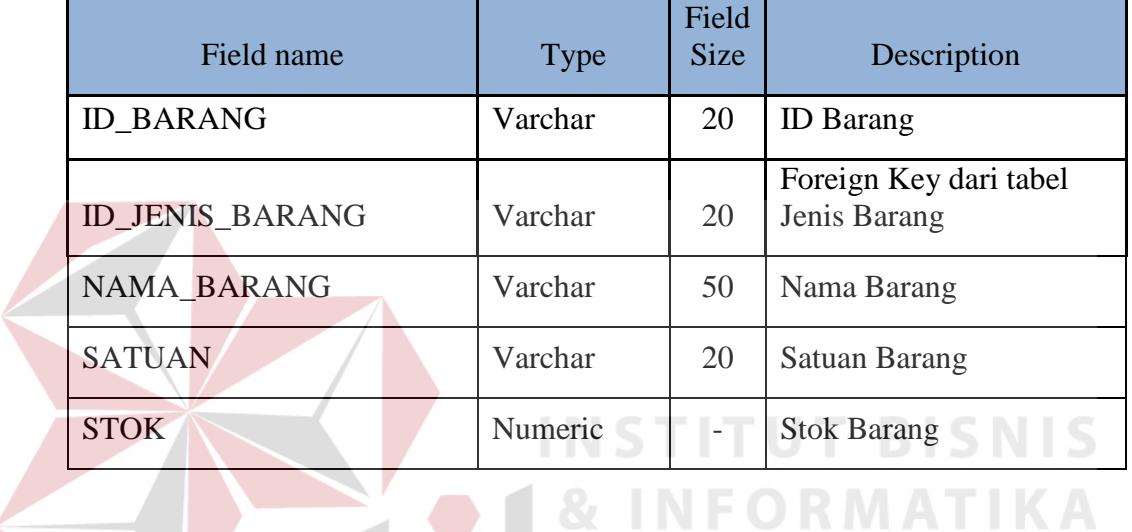

5. Nama tabel : PO

Fungsi : Menyimpan data PO

Primary key : NO\_PO

Foreign key : ID\_DISTRIBUTOR

# Tabel 4.5 Tabel PO

SURABAYA

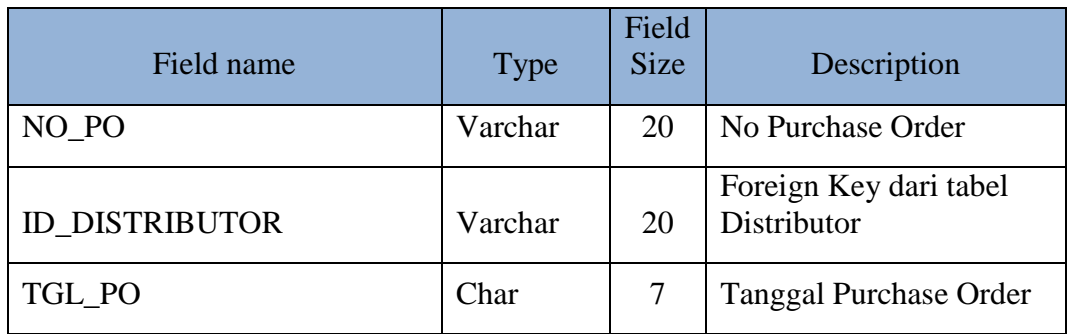

6. Nama tabel : DETAIL\_PO

Fungsi : Menyimpan data Detail PO

Primary key : ID\_BARANG, NO\_PO

Foreign key : ID\_BARANG, NO\_PO

## Tabel 4.6 Tabel DETAIL\_PO

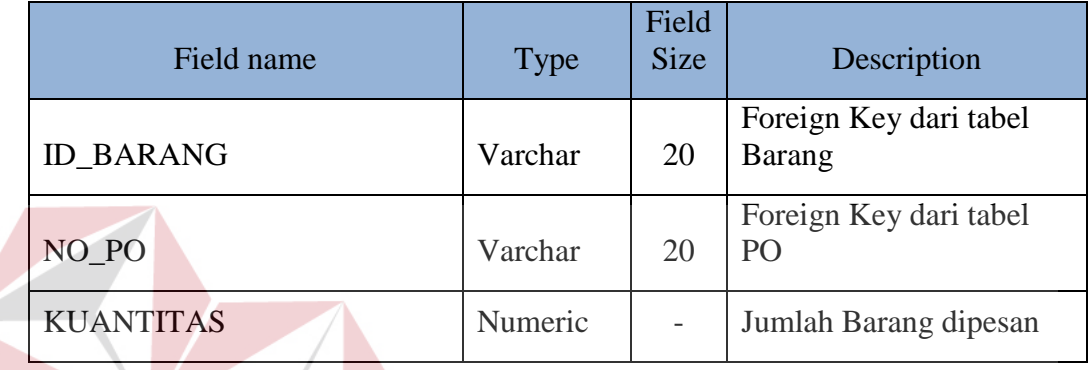

7. Nama tabel : PENJUALAN

Fungsi : Menyimpan data penjualan

Primary key : NO\_PENJUALAN

Foreign key : ID\_KLIEN

## Tabel 4.7 Tabel PENJUALAN

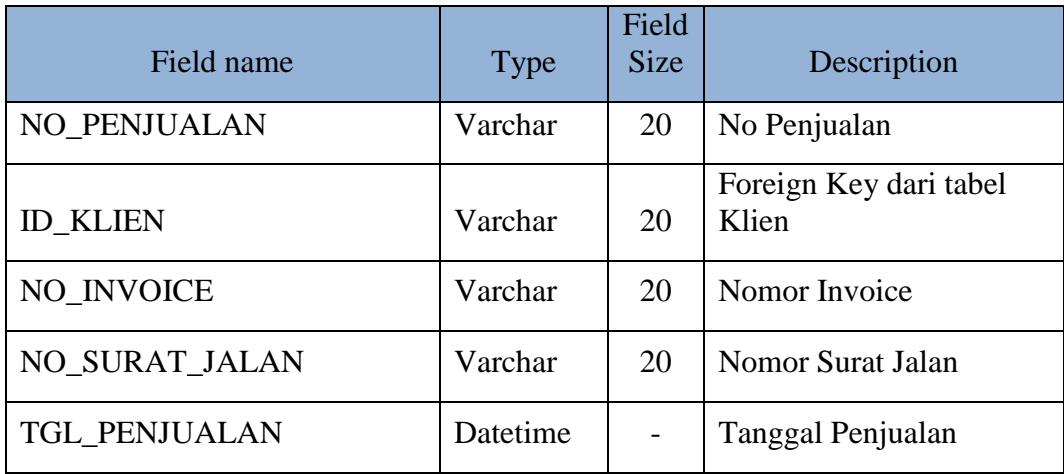

**T BISNIS** 

**RABAYA** 

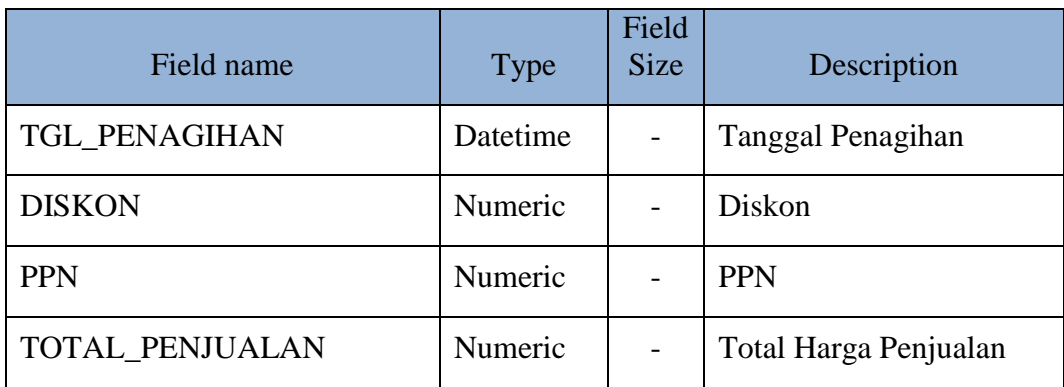

# 8. Nama tabel : DETIL\_PENJUALAN

Fungsi : Menyimpan data detail penjualan

Primary key : ID\_BARANG, NO\_PENJUALAN

Foreign key : ID\_BARANG, NO\_PENJUALAN

# Tabel 4.8 Tabel DETIL\_PENJUALAN

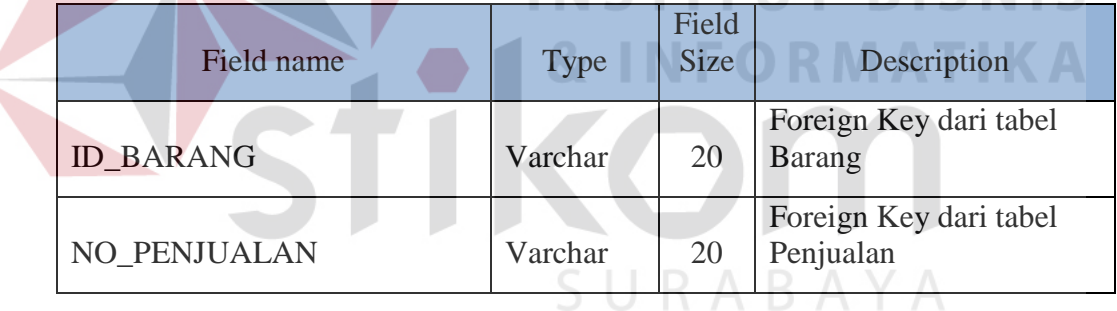

9. Nama tabel : PEMBELIAN

Fungsi : Menyimpan data pembelian

Primary key : NO\_PEMBELIAN

Foreign key : NO\_PO

**RISNIS** 

| Field name            | <b>Type</b> | Field<br><b>Size</b> | Description                              |
|-----------------------|-------------|----------------------|------------------------------------------|
| NO PEMBELIAN          | Varchar     | 20                   | No Pembelian                             |
| NO PO                 | Varchar     | 20                   | Foreign Key dari table<br>P <sub>O</sub> |
| <b>TGL PEMBELIAN</b>  | Datetime    |                      | Tanggal Pembelian                        |
| <b>TGL PEMBAYARAN</b> | Datetime    |                      | Tanggal Pembayaran                       |
| NO SURAT_JALAN        | Varchar     | 20                   | Nomor Surat Jalan                        |
| NO INVOICE            | Varchar     | 20                   | Nomor Invoice                            |
| <b>SUBTOTAL</b>       | Numeric     |                      | Jumalah Total Seluruh                    |

Tabel 4.9 Tabel PEMBELIAN

10. Nama tabel : DETIL\_PEMBELIAN

Fungsi : Menyimpan data detail pembelian UT BISNIS

# Primary key : ID\_BARANG, NO\_PEMBELIAN

Foreign key : ID\_BARANG, NO\_PEMBELIAN

Tabel 4.10 Tabel DETIL\_PEMBELIAN

| Field name        | <b>Type</b> | <b>Field Size</b> | Description                         |  |
|-------------------|-------------|-------------------|-------------------------------------|--|
| <b>ID BARANG</b>  | Varchar     | 20                | Foreign Key dari<br>table Barang    |  |
| NO PEMBELIAN      | Varchar     | 20                | Foreign Key dari<br>table Pembelian |  |
| <b>HARGA BELI</b> | Numeric     |                   | Harga Beli                          |  |
| <b>KUANTITAS</b>  | Numeric     |                   | Kuantitas Barang                    |  |
| <b>DISKON</b>     | Numeric     |                   | Diskon Barang                       |  |
| <b>PPN</b>        | Numeric     |                   | <b>PPN</b> Barang                   |  |
| <b>TOTAL</b>      | Numeric     |                   | <b>Total Per Barang</b>             |  |

#### **4.3.4 Desain Antarmuka**

Menjelaskan model desain antarmuka dari sistem yang memiliki fungsi menampilkan *form* untuk menginputkan data yang akan disimpan di *database*.

## Desain Menu Utama :

Pada desain menu utama terdapat menu yaitu *master*, transaksi, dan laporan. *Master* sendiri memiliki 3 *form* yaitu distributor, jenis barang, dan barang. Transaksi memiliki 2 *form* yaitu pembelian dan PO. Serta laporan memiliki 2 *form* yaitu laporan pembelian perbulan dan laporan barang terbanyak. Gambar 4.12 menunjukkan gambar menu utama seperti gambar dibawah :

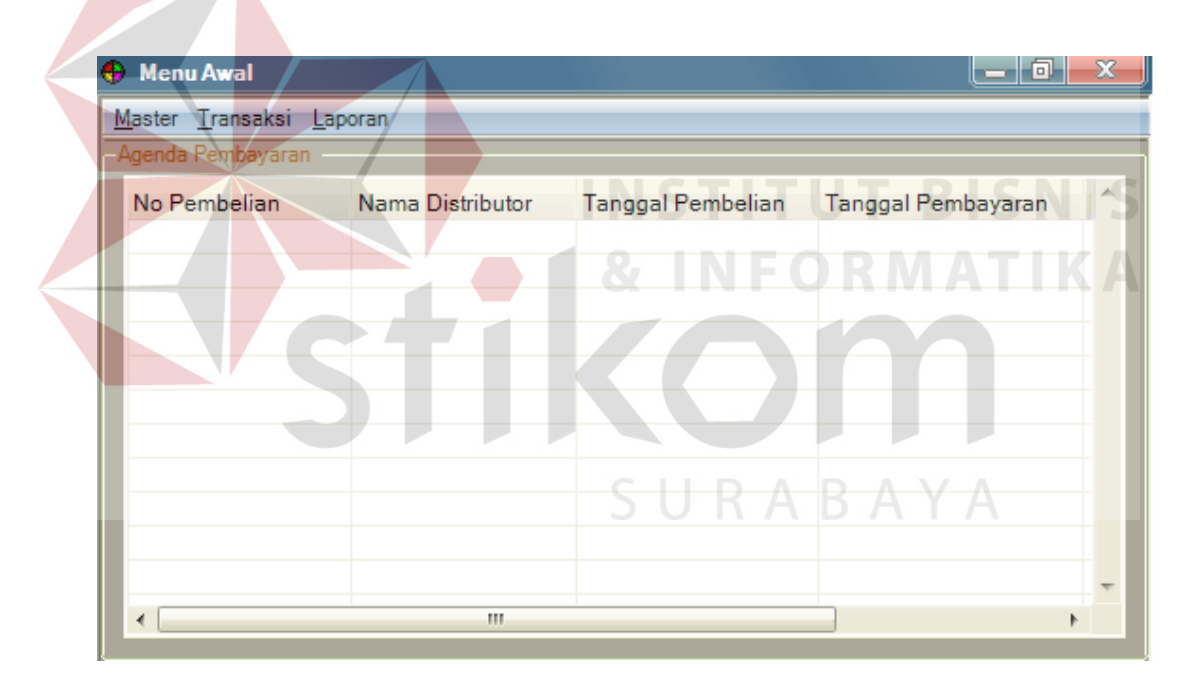

Gambar 4.12 Desain *Form* Menu Utama

#### Desain Master Distributor:

Pada *form* master distributor memiliki 3 fungsi yaitu simpan, ubah dan batal. Data setiap kolom wajib diisi, setelah diisi maka klik tombol "Simpan" untuk menyimpan data distributor. Tombol "Ubah" berfungsi untuk mengubah data jika terjadi perubahan, dan tombol "Batal" untuk keluar dari *form*. Gambar 4.13 menunjukkan gambar *form master* distributor seperti gambar dibawah :

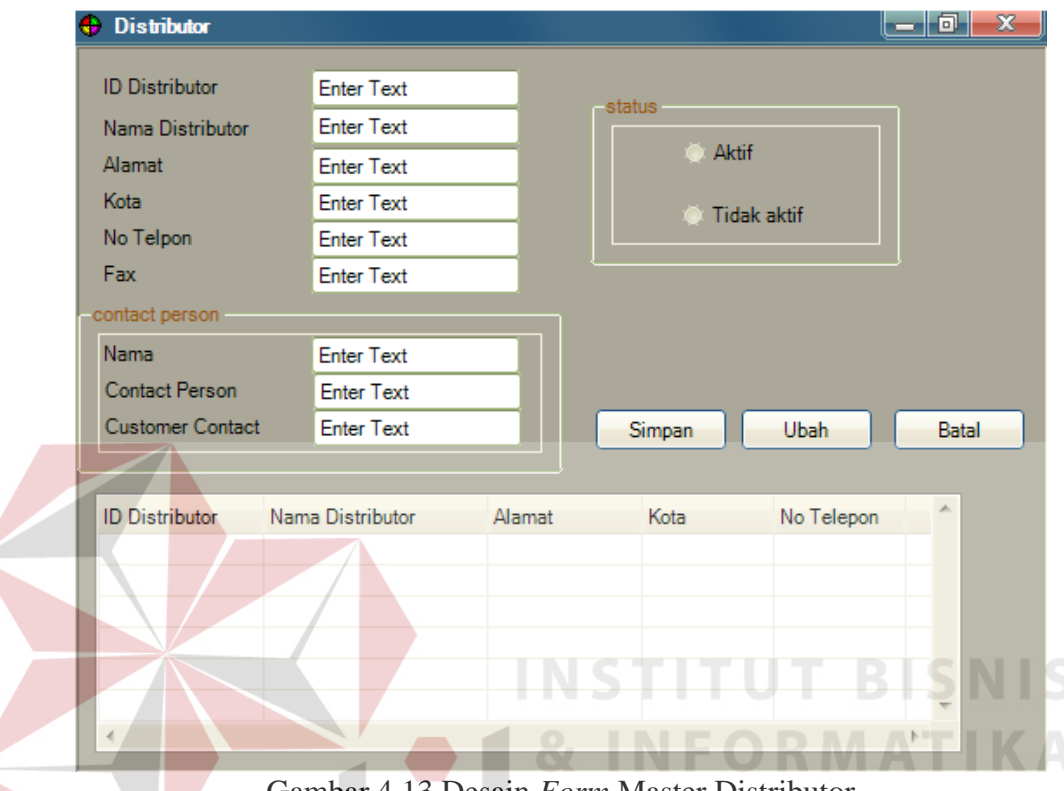

Gambar 4.13 Desain *Form* Master Distributor

Desain Master Jenis Barang :

Pada *master* jenis barang memiliki fungsi simpan, ubah dan batal. Data wajib diisi semua dan jika sudah terisi semua maka klik tombol "Simpan" untuk menyimpan data, jika ingin mengubah klik tabel dan ubah data yang baru lalu klik tombol "Ubah" untuk memperbaharui. Dan klik "Batal" untuk keluar *Form* master jenis barang. Gambar 4.14 menunjukkan gambar *Form* master jenis barang seperti gambar dibawah :

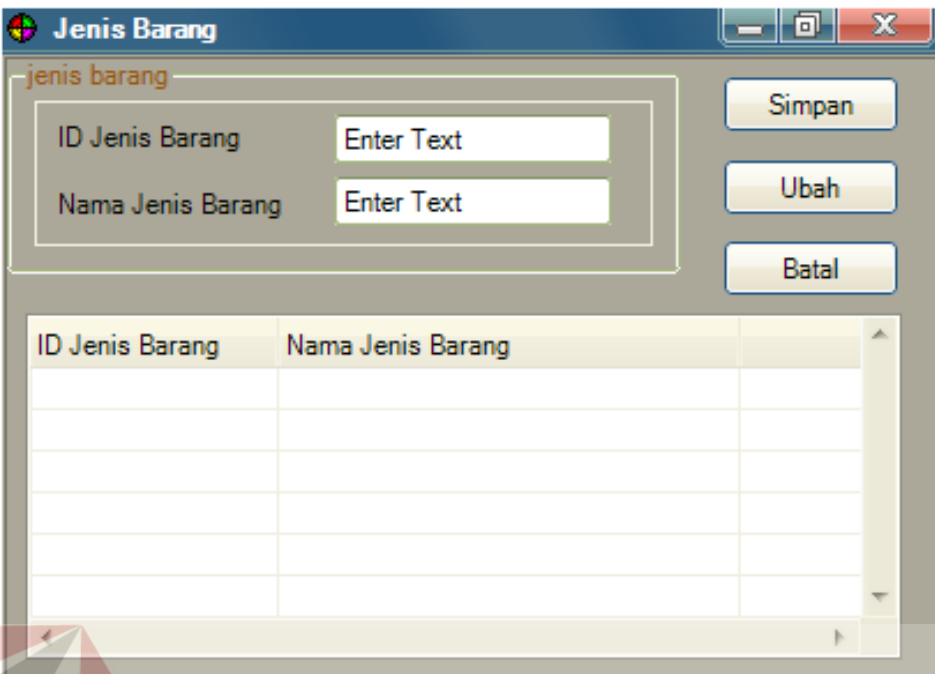

Gambar 4.14 Desain *Form Master* Jenis Barang

## Desain Master Barang :

Master barang memiliki 4 fungsi yaitu simpan, ubah, batal dan cek. Tombol "Cek" berguna untuk melihat data barang, lalu "Simpan" untuk menyimpan data jika semua kolom telah terisi data. Tombol "Ubah" untuk mengubah data yang ingin diperbaharui dan tombol "Batal" untuk keluar dari *Form* master barang. Gambar 4.15 menunjukkan gambar *form* master barang seperti gambar dibawah : S.

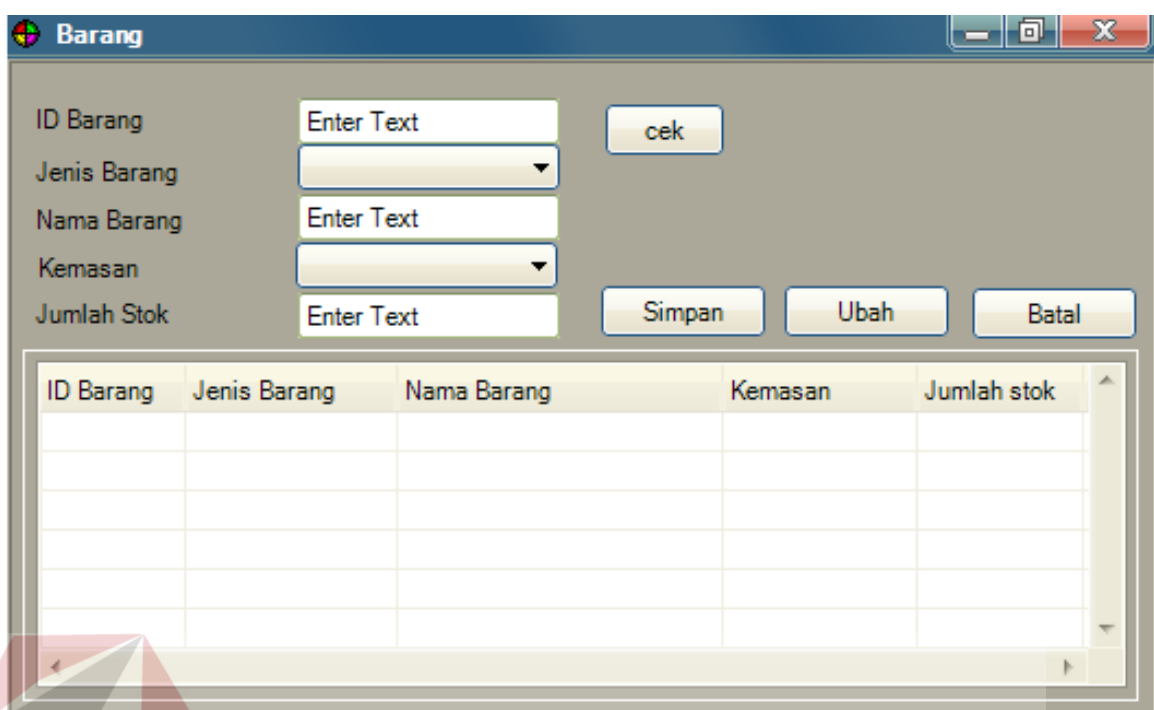

Gambar 4.15. Desain *Form* Master Barang

### Desain Transaksi Pembelian :

*Form* transaksi pembelian memiliki 4 fungsi utama yaitu proses, batal, simpan dan kembali. Tombol "Proses" berfungsi untuk menyimpan data sementara, sedangkan tombol "Batal" untuk menghapus data yang ada pada tabel.

Lalu jika data sudah dimasukan semua maka klik tombol "Simpan" untuk menyimpan data dan tombol "Kembali" untuk keluar dari *Form* transaksi pembelian. Gambar 4.16 menunjukkan gambar *Form* transaksi pembelian seperti gambar dibawah :

**BISNIS** 

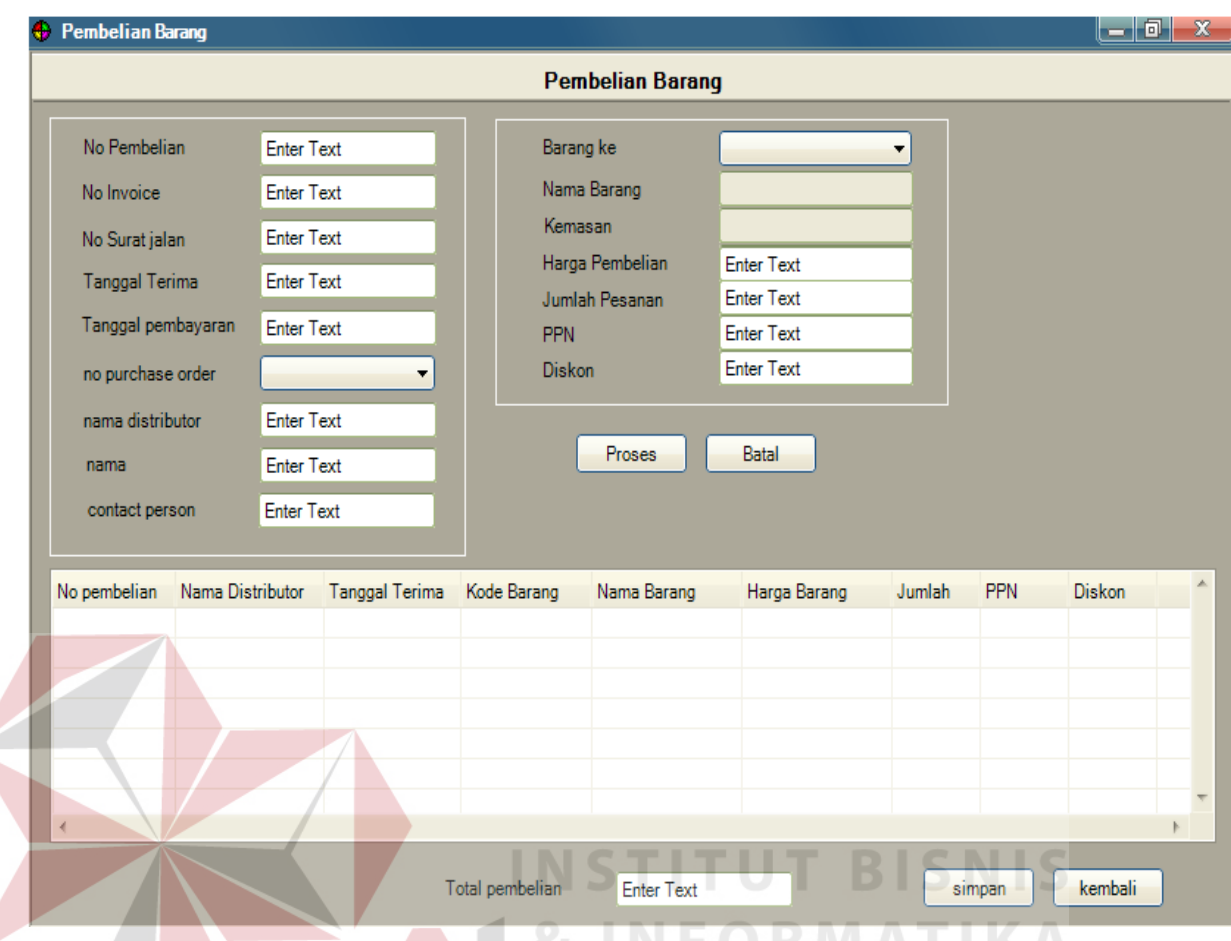

Gambar 4.16. Desain *Form* Transaksi Pembelian

# Desain Transaksi PO :

Transaksi PO memiliki 4 fungsi utama yaitu proses, batal, simpan, kembali dan cetak. Tombol "Proses" berfungsi untuk menyimpan data sementara *purchase order* dan tombol "Batal" untuk menghapus data yang ada pada tabel. Lalu jika data sudah sesuai maka data disimpan dengan menekan tombol "Simpan", jika ingin mencetak berkas PO dapat menekan tombol "Cetak". Serta tombol "Kembali" untuk keluar dari *Form* transaksi PO. Gambar 4.17 menunjukkan gambar *Form* transaksi PO seperti gambar dibawah :

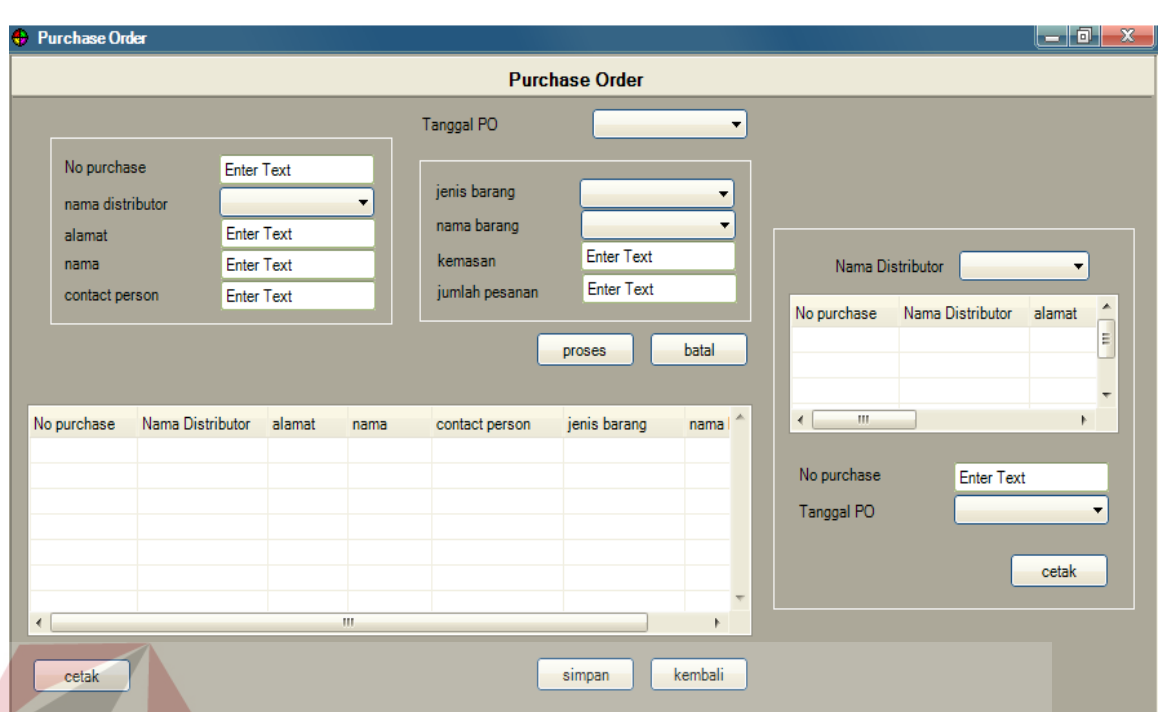

Gambar 4.17 Desain *Form* Transaksi PO

Desain *Form* pembelian perbulan :

*Form* laporan pembelian per bulan memiliki 2 pilihan yaitu tgl awal dan

**NSTITUT BISNIS** 

SURABAYA

tgl akhir sebagai jarak tgl sesuai permintaan direktur.

Contoh :

tgl awal = 1 desember 2014

tgl akhir = 30 desember 2014

lalu klik tombol "Tampil" untuk menampilkan laporan perbulan yang diinginkan.

Gambar 4.18 menunjukkan gambar *Form* pembelian perbulan seperti gambar dibawah :

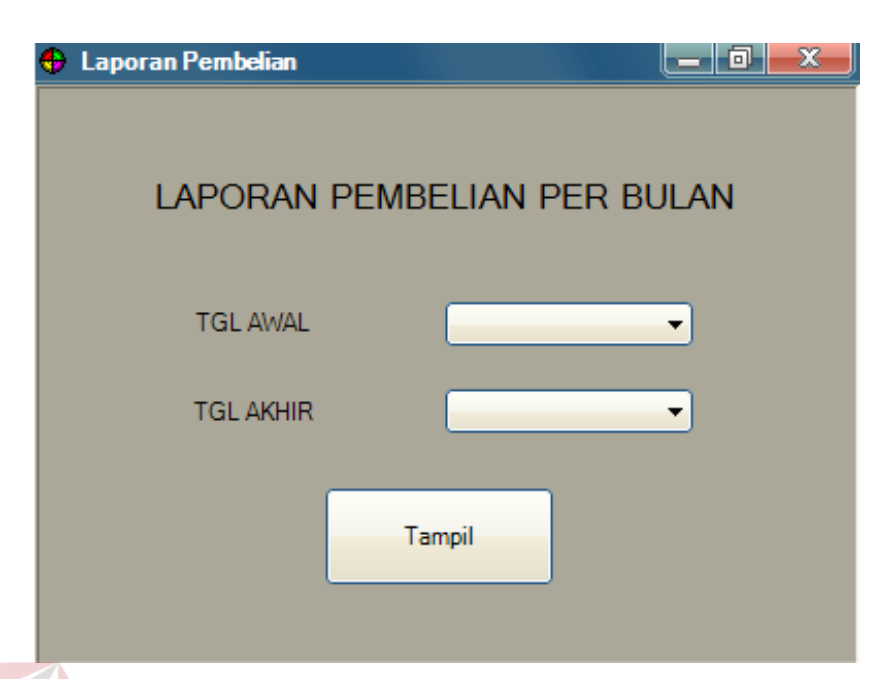

Gambar 4.18 Desain *Form* Laporan pembelian perbulan

Desain *Form* pembelian barang terbanyak :

*Form* laporan pembelian barang terbanyak memiliki 2 pilihan yaitu tgl awal dan tgl akhir sebagai jarak tgl sesuai permintaan direktur.

Contoh :

tgl awal = 1 desember 2014

tgl akhir = 30 desember 2014

lalu klik tombol tampil untuk menampilkan laporan pembelian barang terbanyak yang diinginkan. Gambar 4.19 menunjukkan gambar *Form* pembelian barang terbanyak seperti gambar dibawah :

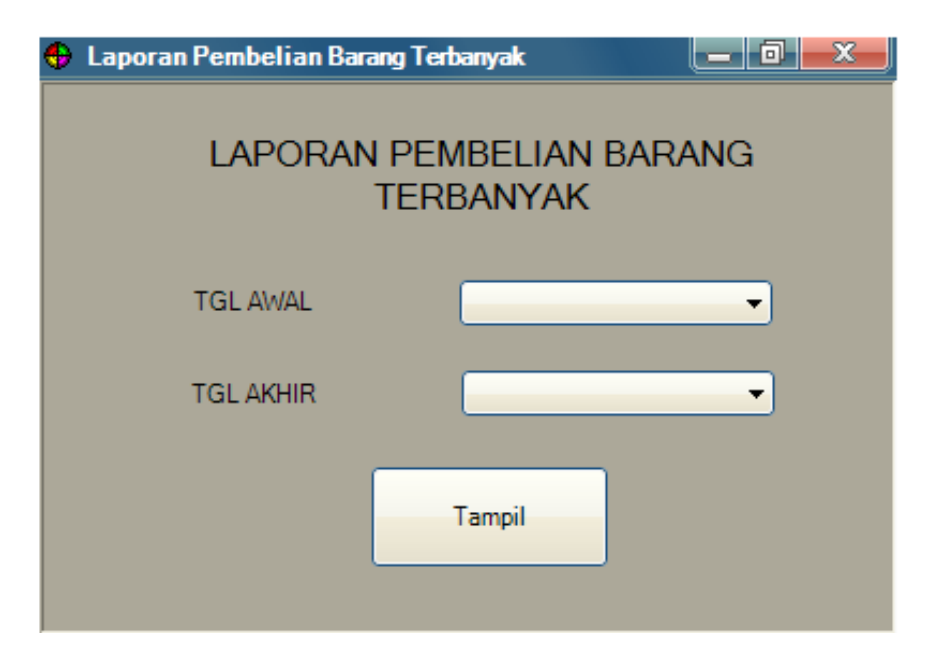

Gambar 4.19 Desain *Form* Laporan pembelian barang terbanyak

# 4.3.5 Desain Laporan

Menjelaskan model desain laporan yang dihasilkan oleh sistem, dari data yang disimpan lalu diolah untuk menghasilkan beberapa laporan yang ditujukan untuk direktur. Didalam laporan pembelian barang terdapat nama barang , harga beli barang , jumlah barang yang di beli, diskon, PPN dan total pembelian barang yang di beli pada distributor. Laporan pembelian sendiri dicetak untuk ditujukan kepada direktur untuk mengetahui berapa banyak barang yang di beli kepada pihak distributor dan mengetahui berapa banyak biaya yang dikeluarkan oleh perusahaan. Gambar 4.20 menunjukkan gambar laporan pembelian seperti gambar dibawah :

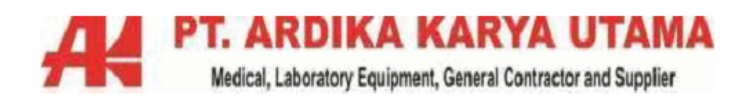

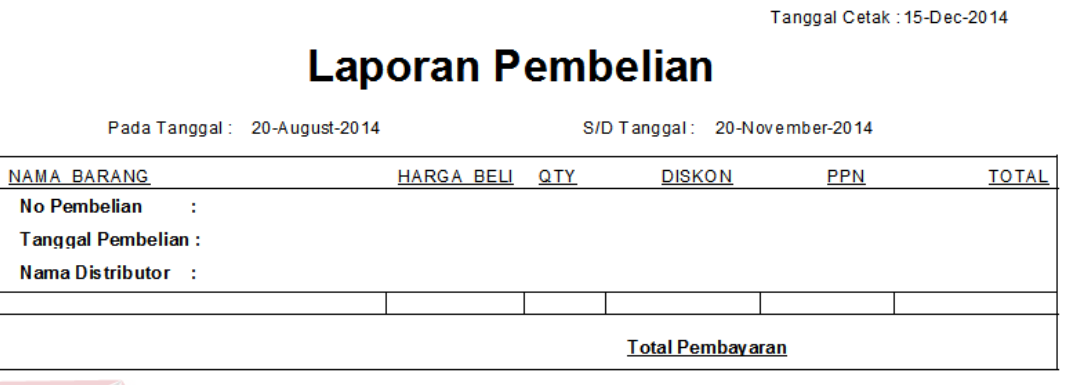

Total harga termasuk PPn 10 %

Gambar 4.20 Desain Laporan Pembelian

#### Laporan PO :

Tampilan laporan PO sesuai data yang dimasukkan pada *Form* transaksi PO, setelah menekan tombol cetak maka akan muncul laporan PO. Dan jika ingin mencetak dapat diprint. Didalam laporan PO terdapat nama distributor, nama barang, jumlah barang yang dipesan untuk diberikan kepada pihak distributor. Gambar 4.21 menunjukkan gambar laporan PO seperti gambar dibawah :

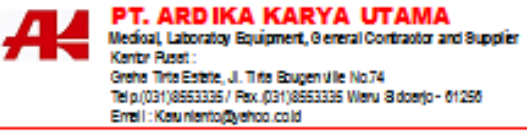

#### **PURCHASE ORDER**

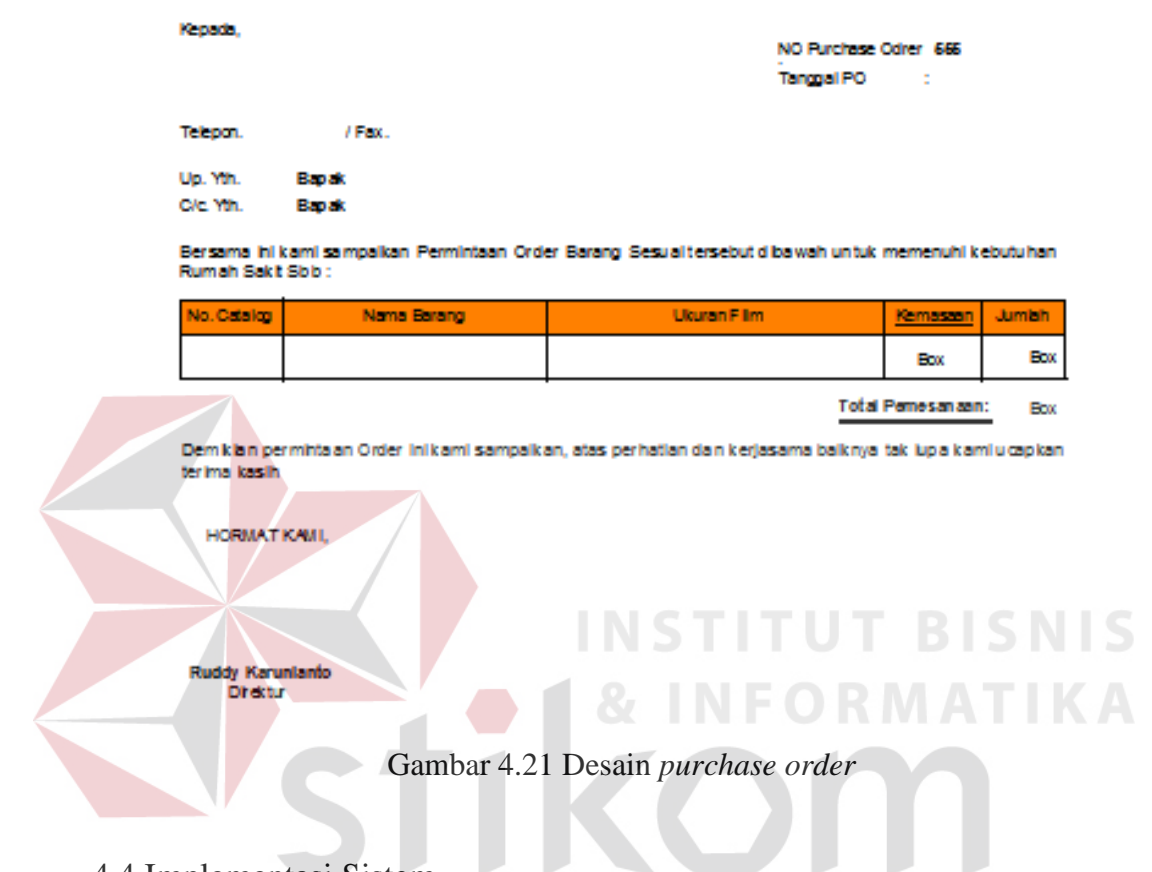

# 4.4 Implementasi Sistem

Implementasi sistem ini akan menjelaskan detil tentang aplikasi pembelian, penjelasan *hardware/software* pendukung, dan *form* - *form* yang ada.

## **4.3.1 Teknologi**

1. Perangkat Lunak

Sedangkan perangkat lunak minimum yang harus diinstall ke dalam sistem komputer adalah:

- a) *Windows* 7
- b) *Database* : *Sql Server* 2008
- c) *Visual Studio* 2010

2. Perangkat Keras

Spesifikasi perangkat keras *minimum* yang dibutuhkan untuk menjalankan aplikasi ini adalah satu *unit* komputer dengan:

- a) *Processor* 233 Mhz
- b) *Memory* dengan RAM 64 MB
- c) *VGA on Board*
- d) *Monitor Super VGA* (800x600) dengan *minimum* 256 warna
- e) *Keyboard* + *mouse*
- f) *Printer*

## **4.3.2 Pengoperasian Program**

Dalam sub ini akan dijelaskan langkah-langkah pengoperasian program aplikasi pembelian mulai dari memasukan data master sampai mencetak laporan barang.

#### Halaman Utama :

Tampilan awal aplikasi yaitu halaman utama, dimana terdapat menu *master* yang didalamnya terdiri dari distributor, jenis barang dan barang. Sedangkan pada menu transaksi terdapat transaksi pembelian dan transaksi PO. Gambar 4.22 menunjukkan gambar *Form* halaman utama seperti gambar dibawah:

| öΨ |                          |                     |                  | Home            |                                                                                          |              | $\Box$<br>u,<br>$\boldsymbol{\times}$ |
|----|--------------------------|---------------------|------------------|-----------------|------------------------------------------------------------------------------------------|--------------|---------------------------------------|
|    | Master Transaksi Laporan |                     |                  |                 |                                                                                          |              |                                       |
|    |                          |                     |                  |                 | PT. ARDIKA KARYA UTAMA<br>Medical, Laboratory Equipment, General Contractor and Supplier |              |                                       |
|    | <b>DISTRIBUTOR</b>       | <b>JENIS BARANG</b> |                  | <b>BARANG</b>   |                                                                                          |              |                                       |
|    | Agenda Pembayaran        |                     |                  |                 |                                                                                          |              |                                       |
|    | NO PEMBELIAN             | NAMA DISTRIBUTOR    | TGL PEMBELIAN    | TGL PEMBAYARAN  | NAMA PERSON                                                                              | TLPN PERSON  | subtotal                              |
| ٠  | AKU/B-3                  | PT. Akas            | 21 December 2014 | 21 January 2015 | <b>Bagus Sewa</b>                                                                        | 081615347400 | 15,422,000                            |
|    | AKU/B-1                  | PT, Akas            | 23 December 2014 | 23 January 2015 | <b>Bagus Sewa</b>                                                                        | 081615347400 | 4,779,492                             |
|    | AKU/B-2                  | PT. Jaya            | 23 December 2014 | 23 January 2015 | Indra Dwi                                                                                | 085764381662 | 72,380,000                            |
|    |                          |                     |                  |                 |                                                                                          |              |                                       |
|    |                          |                     |                  |                 |                                                                                          |              |                                       |

Gambar 4.22 Halaman Utama

### Master Distributor :

Pada master distributor terdapat fitur "Simpan", "Ubah" dan "Kembali". Fungsi tombol "Simpan" adalah untuk memasukan semua isian yang sudah pengguna isikan didalam *teksbox* kemudian disimpan kedalam *database* data masukan secara otomatis akan tampil pada *datagridview*. Fungsi tombol "Ubah" adalah untuk mengubah data yang sudah dimasukan kedalam database setelah menekan tombol "Ubah" akan menampilkan pemberitahuan ingin diubah atau tidak, jika memilih "no" maka data tidak akan berubah. Namun jika memilih "yes" maka data *otomatis* akan berubah menjadi data baru sesuai masukkan data baru. Fungsi tombol "Kembali" adalah untuk kembali ke *Form* halaman utama. Gambar 4.23 menunjukkan gambar *Form* master distributor seperti gambar dibawah :

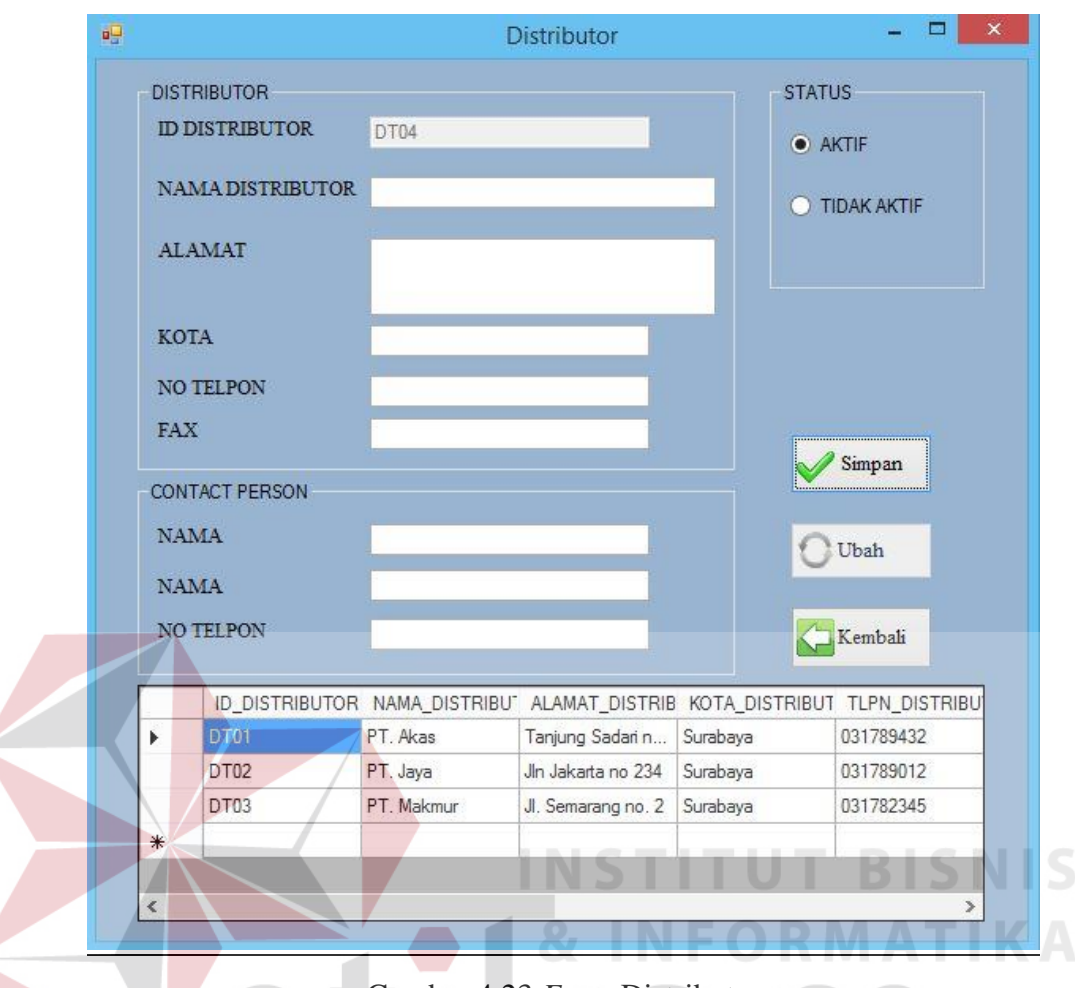

Gambar 4.23 *Form* Distributor

Master Jenis Barang :

Pada *master* jenis barang terdapat dua fitur utama yaitu simpan dan ubah. Fungsi tombol "Simpan" adalah menyimpan semua data yang ada di *teksbox* setelah pengguna memasukan data jenis barang yang diinginkan setelah data tersimpan kedalam *database* secara *otomatis* data akan keluar pada *datagridview*. Fungsi "Ubah" adalah untuk mengubah data jenis barang yang sudah dimasukan akan menampilkan pemberitahuan ingin diubah atau tidak, jika memilih "no" maka data tidak akan berubah. Namun jika memilih "yes" maka data *otomatis* akan berubah menjadi data baru sesuai masukkan data baru. Tombol "Kembali" adalah untuk kembali ke *Form* halaman utama. Gambar 4.24 menunjukkan gambar *Form* jenis barang seperti gambar dibawah :

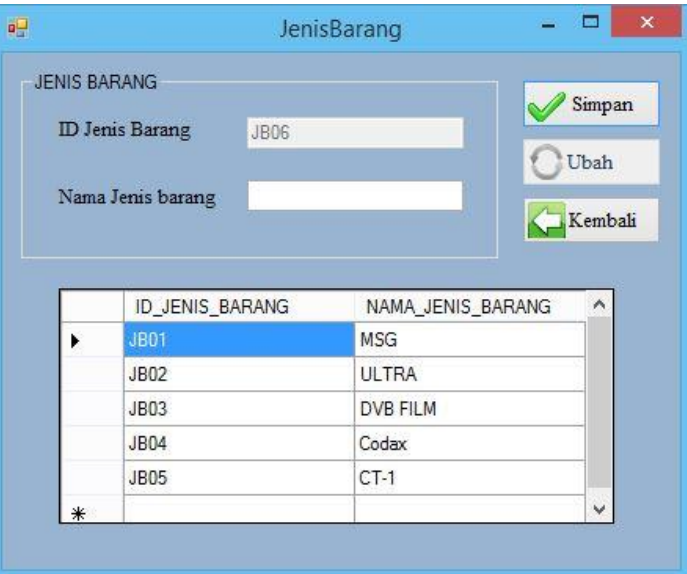

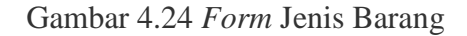

Master Barang :

Pada master barang terdapat tiga fitur utama yaitu cek, simpan dan ubah. Fungsi tombol "Cek" adalah melakukan pemeriksaaan apa id barang yang dimasukan sudah ada atau tidak, bila id barang ada maka akan keluar peringatan "Data barang ada" dan berhenti tapi bila data id barang tidak ada maka akan keluar peringatan "Data barang tidak" dan pengguna bisa memasukan data barang yang baru. Fungsi tombol "Simpan" adalah menyimpan semua data yang ada di *teksbox* setelah pengguna memasukan data barang yang diinginkan setelah data tersimpan kedalam *database* secara *otomatis* data akan keluar pada *datagridview*. Fungsi "Ubah" adalah untuk mengubah data barang yang sudah dimasukan akan menampilkan pemberitahuan ingin diubah atau tidak, jika memilih "no" maka data tidak akan berubah. Namun jika memilih "yes" maka data *otomatis* akan berubah menjadi data baru sesuai masukkan data baru. Tombol "Kembali" adalah

untuk kembali ke *Form* halaman utama. Gambar 4.25 menunjukkan gambar *form* barang seperti gambar dibawah :

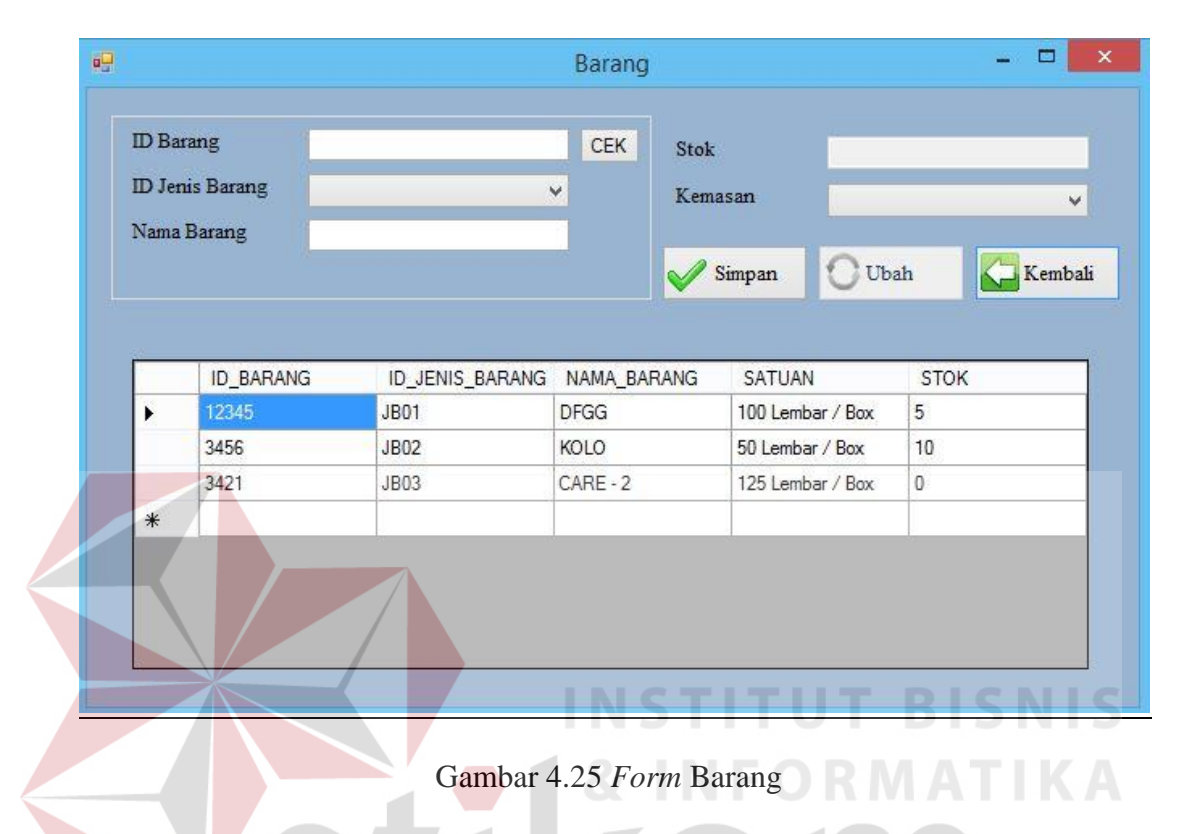

Transasi PO :

Transaksi PO bertujuan untuk memasukkan data PO sesuai dengan permintaan *customer* dan akan dijadikan *list* pembelian yang diberikan kepada pihak distributor. Dengan cara pengguna mengisi semua kolom yang ada dan menekan tombol "Proses" untuk menambahkan data barang yang dipesan. Fungsi tombol "Simpan" data yang sudah ada pada *datagrieview* akan tersimpan ke dalam *database*. Dan bila ingin mencetak hasil pemesan barang tersebut pengguna bisa langsung memilih tombol "Cetak". Tombol "Kembali" adalah untuk kembali ke *form* halaman utama. Gambar 4.26 menunjukkan gambar *Form* transaksi PO seperti gambar dibawah :

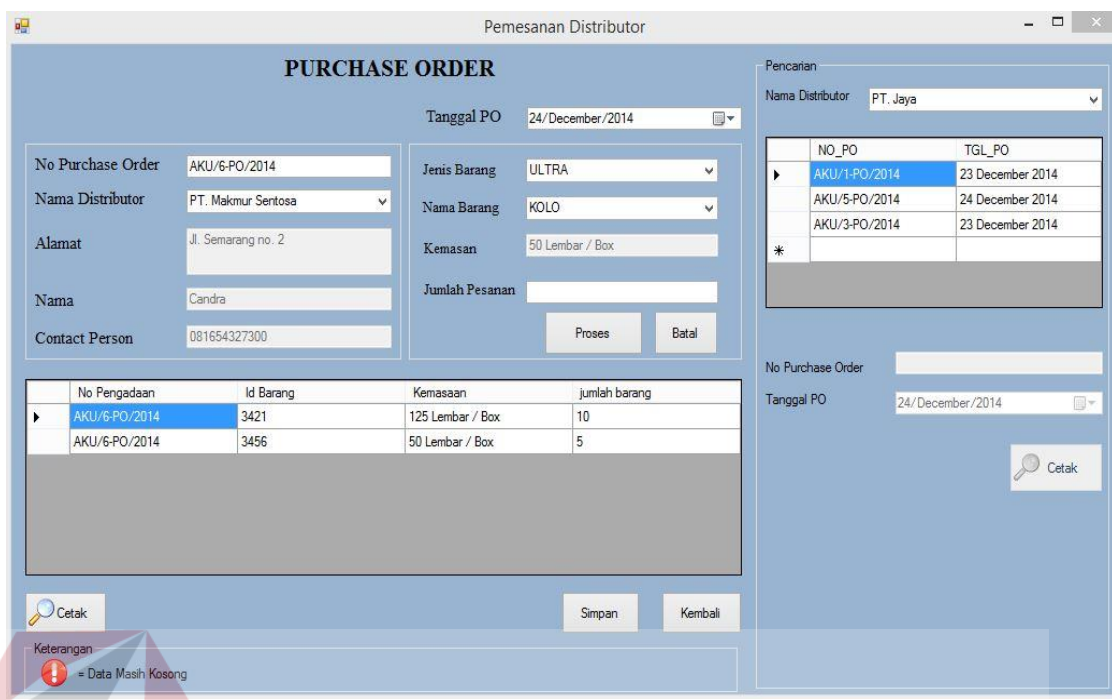

# Gambar 4.26 *Form* Transaksi PO

Fitur pencarian yang digunakan untuk mencetak laporan yang lama, dengan cara memilih nama distributor yang diinginkan dan pada tabel memilih tanggal PO sesuai laporan yang ingin dicetak, kemudian pilih tombol "Cetak" untuk mencetak. Gambar 4.27 menunjukkan gambar pencarian seperti gambar SURABAYA dibawah :

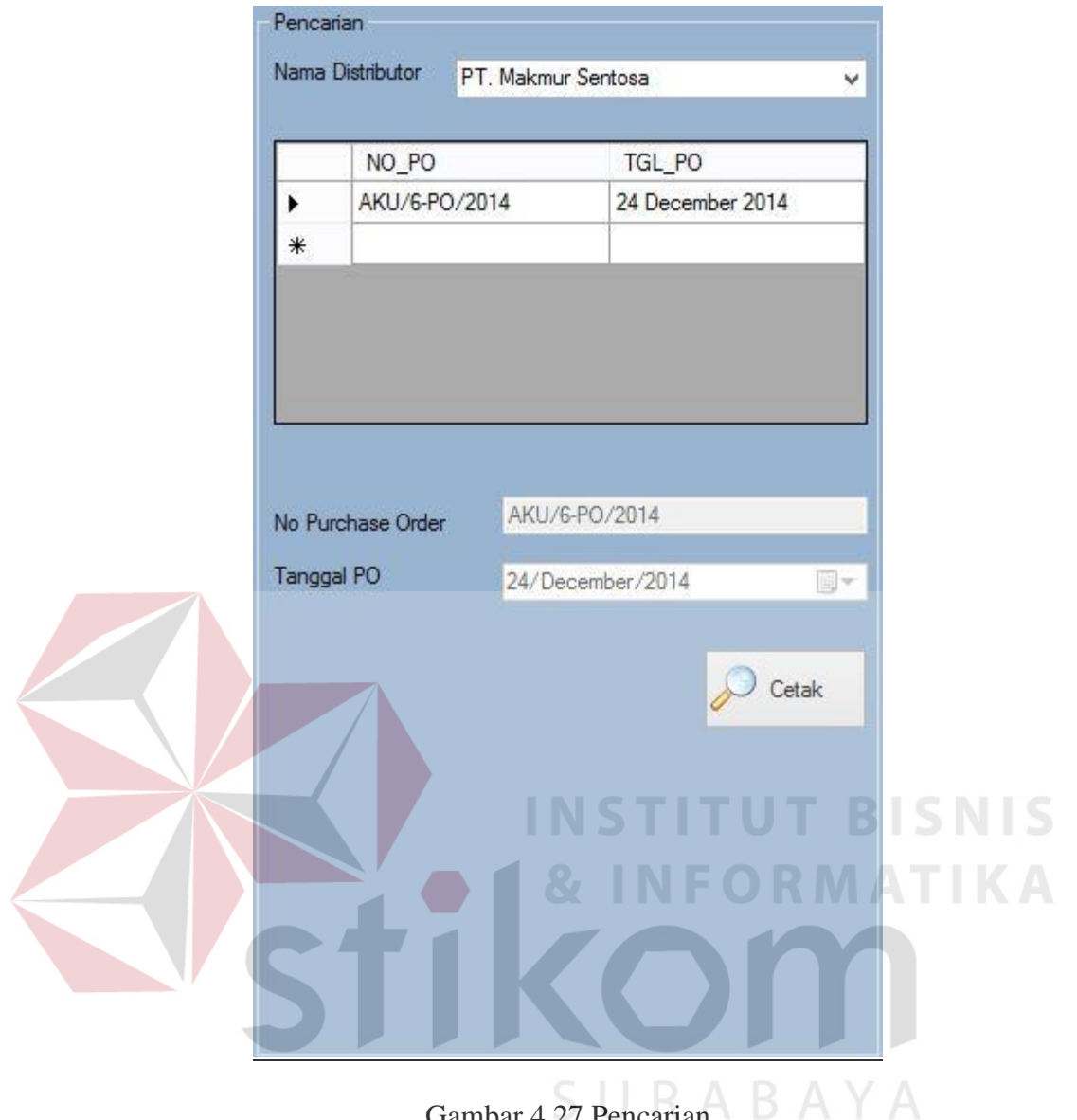

Gambar 4.27 Pencarian

Laporan PO yang dapat dicetak setelah semua data dimasukkan atau memilih pada *Form* pencarian dan menekan tombol "Cetak". Gambar 4.28 menunjukkan gambar Laporan PO seperti gambar dibawah :

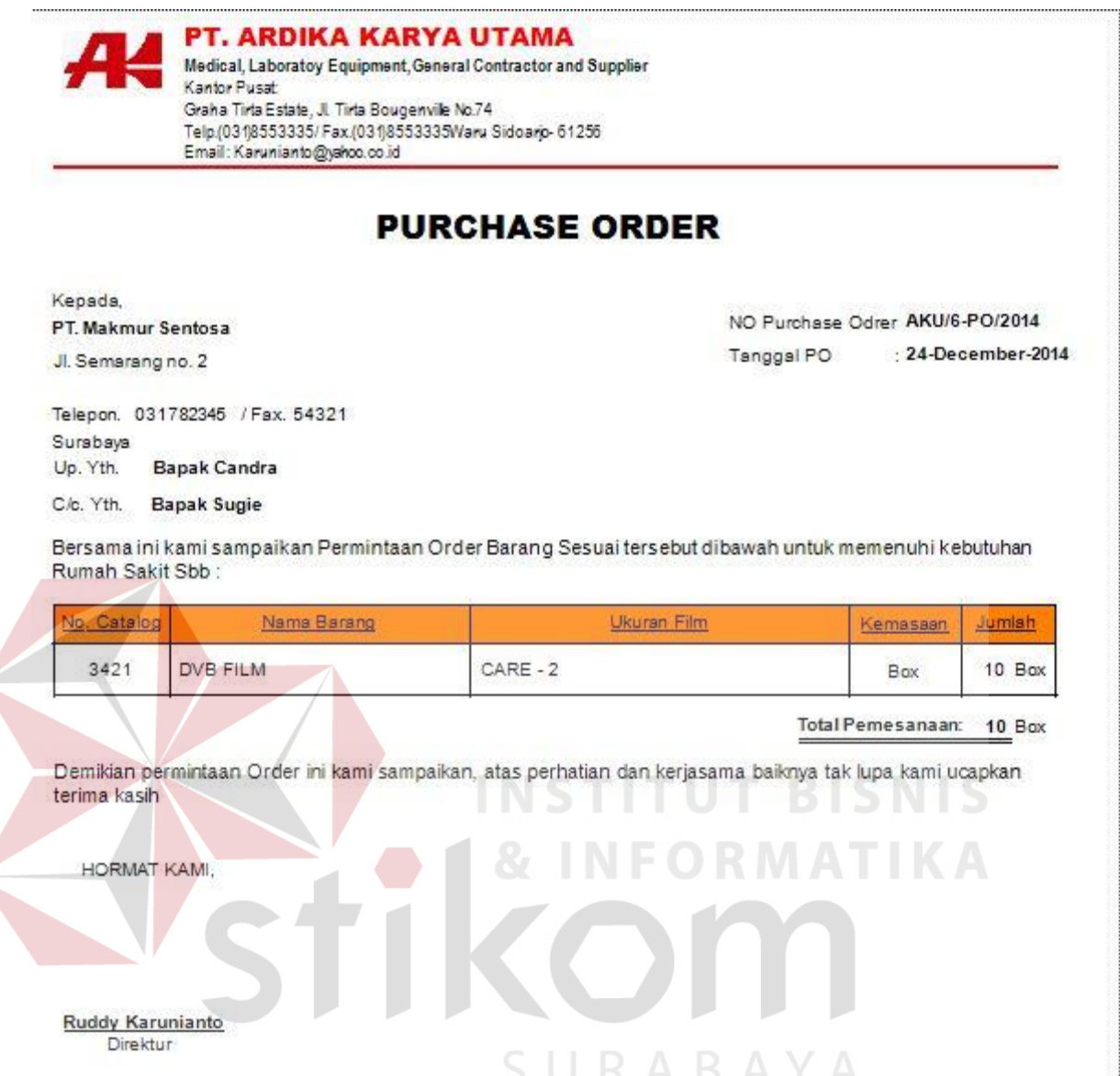

Gambar 4.28 Laporan PO

## Transaksi Pembelian

 $\left\langle \right\rangle$ 

Pada transaksi pembelian berfungsi untuk menyimpan data pembelian sesuai dengan *purchase order* yang sudah diberikan kepada distributor.

Kolom yang tersedia diwajibkan untuk diisi, kemudian setelah semua kolom terisi klik tombol proses untuk meniyimpan data kedalam tabel sementara. Jika ingin menghapus data pada tabel maka harus menekan tombol batal.

Bila sudah mengisi semua kolom yang ada pengguna bisa langsung menekan tombol "Simpan" untuk menyimpan kedalam *database* dan akan keluar peringatan "Data Telah Disimpan"*.* Gambar 4.29 menunjukkan gambar *form* pembelian barang seperti gambar dibawah :

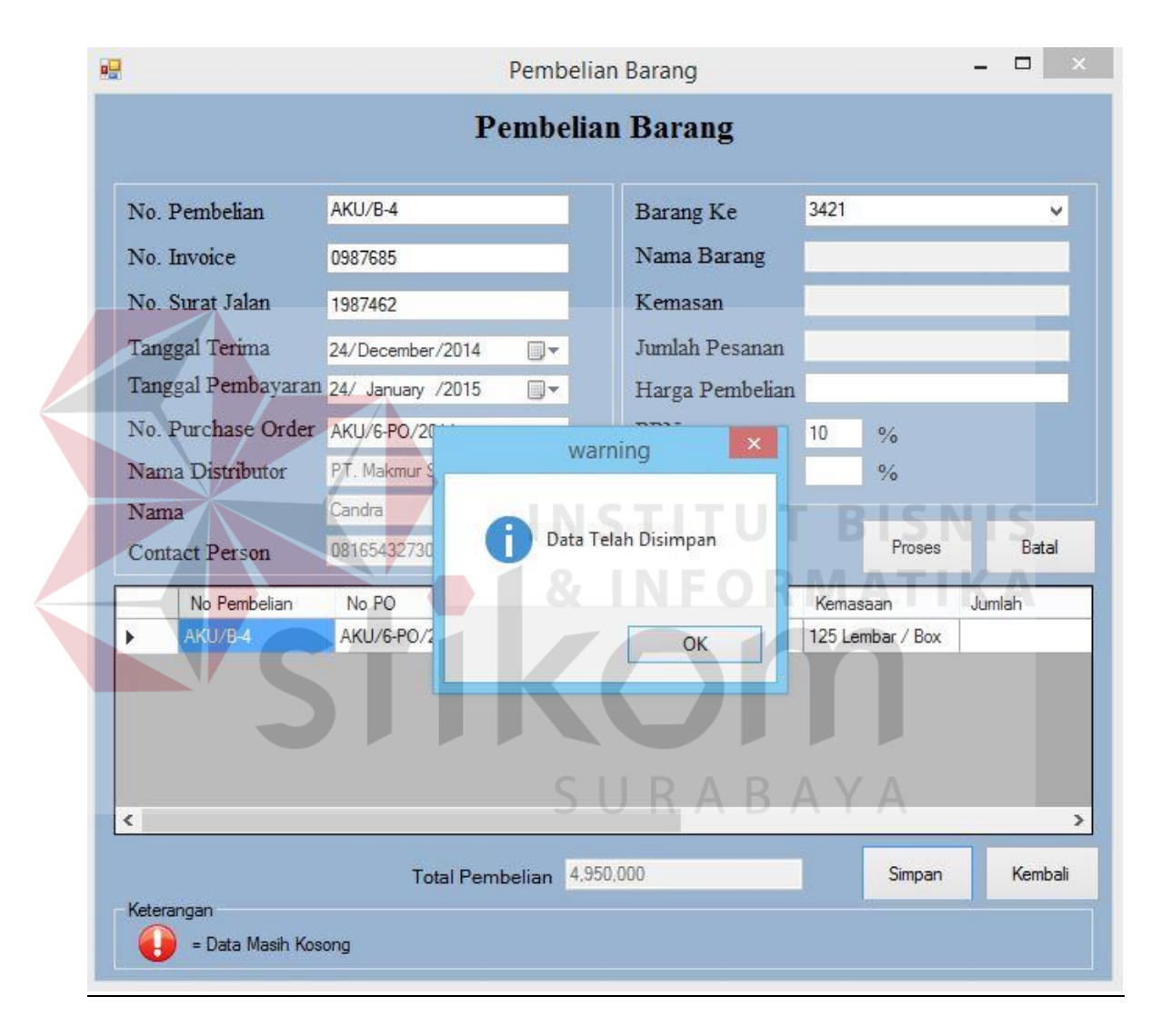

Gambar 4.29 *Form* transaksi pembelian

## Laporan Per Bulan :

*Form* laporan Per Bulan untuk mencetak laporan per bulan yang akan di serahkan kepada direktur. Dengan cara memilih tanggal awal dan tanggal akhir merupakan batasan laporan yang akan ditampilkan. Contoh : tanggal awal 1

desember 2014 dan tanggal akhir 31 desember 2014. Gambar 4.30 menunjukkan gambar *Form* laporan per bulan seperti gambar dibawah :

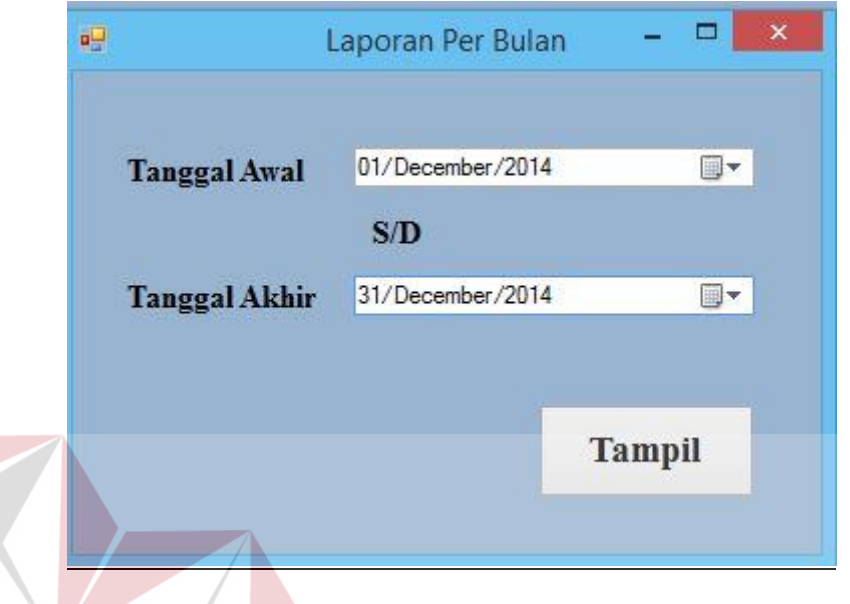

Gambar 4.30 *Form* laporan perbulan

Laporan pembelian perbulan : **INFORMATIKA** 

Laporan pembelian per bulan yang berguna untuk mengetahui data pembelian yang sudah dilakukan. Laporan data pembelian dapat disimpan atau dicetak. Gambar 4.31 menunjukkan gambar laporan per bulan seperti gambar dibawah :

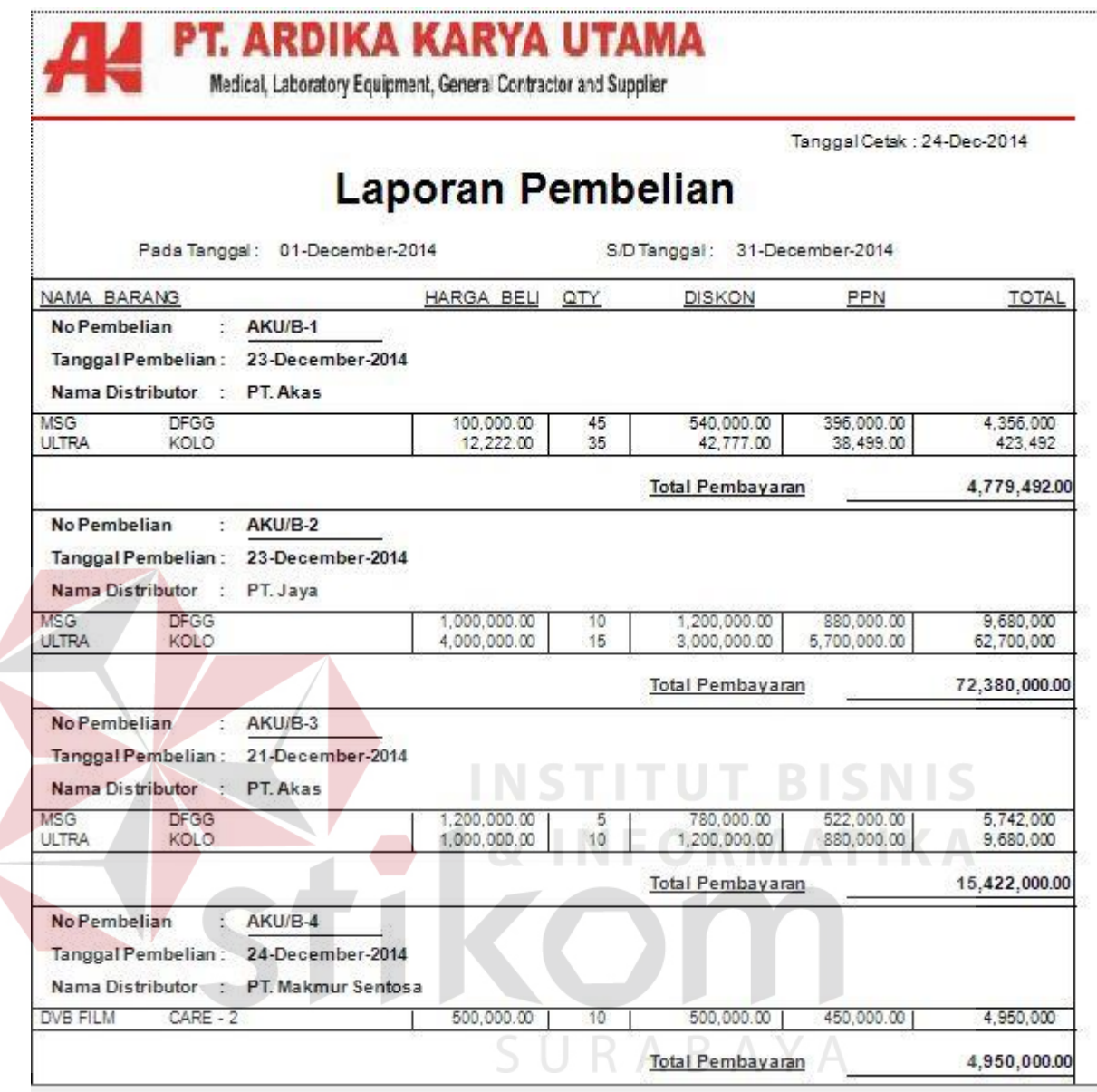

Gambar 4.31 laporan perbulan

## Laporan Barang ter banyak :

*Form* laporan untuk mencetak laporanbarang terbanyak, dengan memilih tanggal awal dan tanggal akhir merupakan batasan laporan yang akan ditampilkan. Contoh : tanggal awal 1 desember 2014 dan tanggal akhir 31 desember 2014. Gambar 4.32 menunjukkan gambar *Form* laporan terbanyak seperti gambar dibawah :

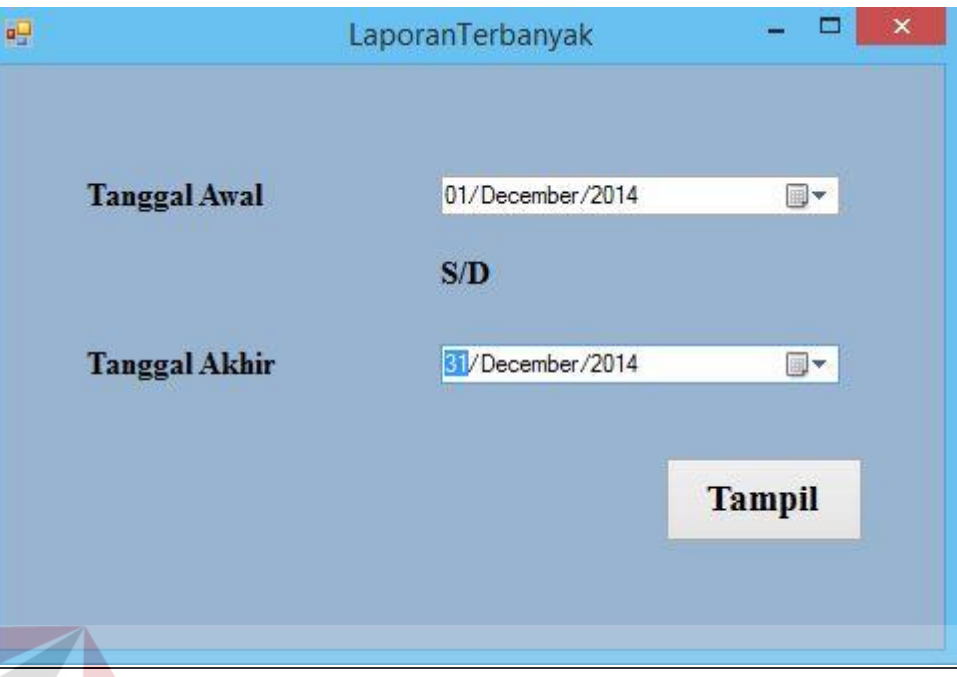

Gambar 4.32 *Form* laporan barang

**INSTITUT BISNIS** Laporan barang terbanyak :

Laporan pembelian terbanyak yang berguna untuk mengetahui data pembelian yang sering dibeli oleh perusahaan. Laporan data pembelian dapat disimpan atau dicetak. Gambar 4.33 menunjukkan gambar laporan barang Č. terbanyak seperti gambar dibawah :

Tanggal Cetak: 24-December-20

# Laporan Pembelian Barang Terbanyak

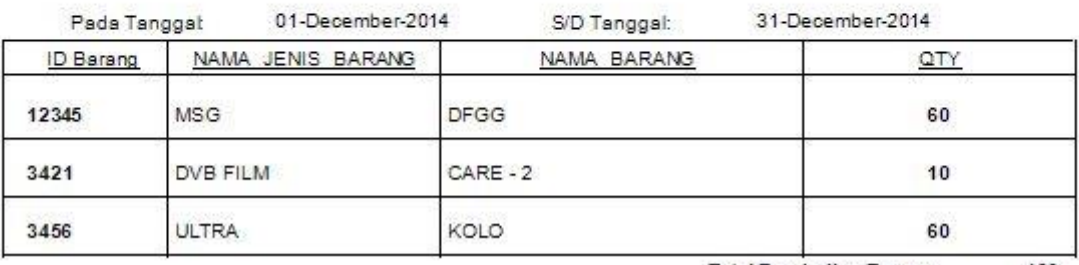

Total Pembelian Barang: 130

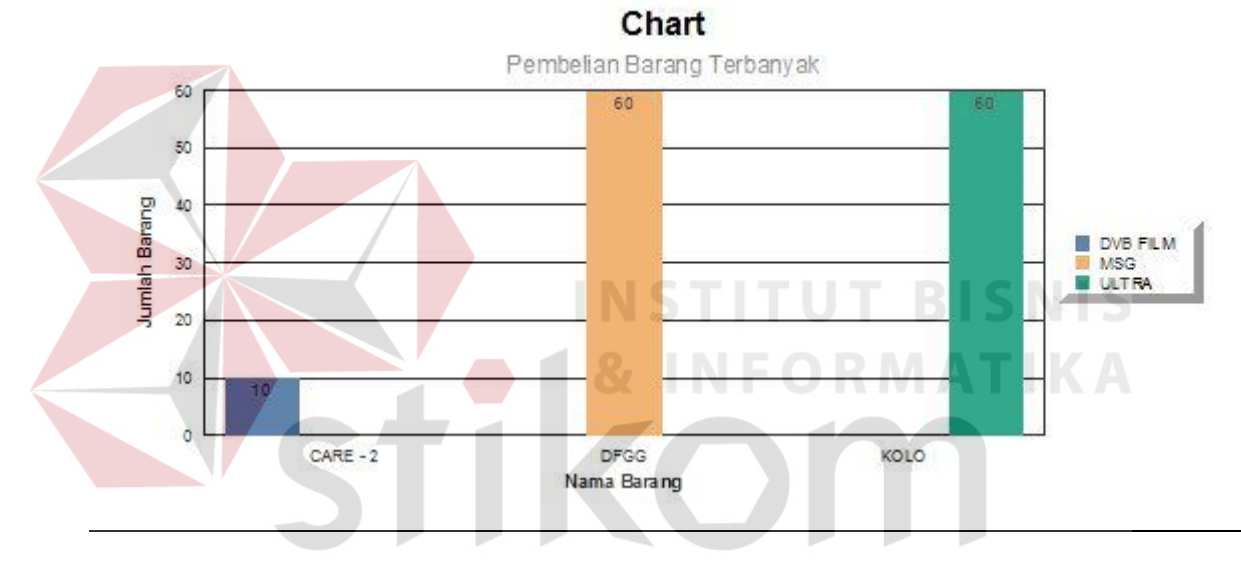

Gambar 4.43 laporan barang **AYA**